cisco live!

Let's go

#CiscoLive

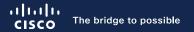

# Secure Firewall in the DC and Enterprise

Deployment Tips and New Features

Steven Chimes, Technical Solutions Architect BRKSEC-2828

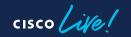

#CiscoLive

## About Your Speaker

- Security Architect focused on global financials and global life sciences customers
- 15 years in industry including higher ed, manufacturing and 10 years at Cisco
- Author of CCNP Security Virtual Private Networks SVPN 300-730 Official Cert Guide

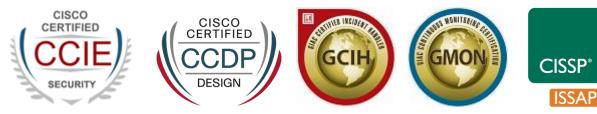

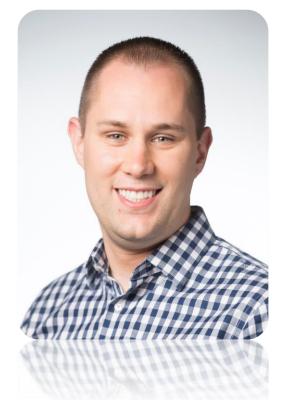

cisco ile

# Agenda

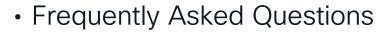

- Hardware Selection
- Logging at Scale
- Useful Features
- Access Control Policy Tips
- HA and Clustering
- Dynamic Objects

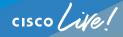

## Cisco Webex App

#### **Questions?**

Use Cisco Webex App to chat with the speaker after the session

#### How

- Find this session in the Cisco Live Mobile App
- 2 Click "Join the Discussion"
- 3 Install the Webex App or go directly to the Webex space
- 4 Enter messages/questions in the Webex space

#### Webex spaces will be moderated by the speaker until June 9, 2023.

|                  | 8:19 7<br>Catalyst 9000 Series Switching Family<br>technologies, and features in the Catalyst<br>9000 Switches.        |
|------------------|----------------------------------------------------------------------------------------------------|
|                  | Speaker(s)  Kenny Lei Ciaco Systems, Inc.   Technical Market >  Categories  Technical Level Intermediate (596)  Tracks |
|                  | Networking (220)<br>Session Type<br>Breakout (453)<br>SHOW 2 MORE ▼<br>Webox<br>Webox<br>Notes                         |
|                  | Enter your personal notes here                                                                                         |
| https://ciscoliv | e.ciscoevents.com/ciscolivebot/#BRKSEC-                                                                                |
|                  |                                                                                                    |

cisco ile

## Frequently Asked Questions

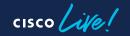

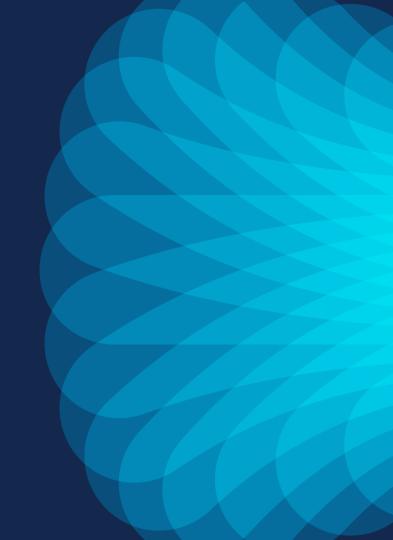

#### FAQ – What Version Should I Be Running? Software Download Page on cisco.com Has Latest Suggested Release

Downloads Home / Security / Firewalls / Firewall Management / Secure Firewall Management Center / Firepower Management Center 4600 / Firepower Management Center 50 / Firewalls / Firewall Management Center 7.2.4

|       | Firepower Management Center                                                                                               | 4600                                                                                                    |                                                                                                    | Release Is the<br>All Platforms                                                                                                    |
|-------|----------------------------------------------------------------------------------------------------|----------------------------------------------------------------------------------------------------|----------------------------------------------------------------------------------------------------|----------------------------------------------------------------------------------------------------|
| a All | Release 7.2.4<br>My Notifications<br>Look for the star                                                                    | Documentation for 7<br>Release Notes for 7.                                                                                                    | .2.4<br>2.4                                                                                                    |                                                                                                    |
| ~     | File Information                                                                                                    | Release Date                                                                                                    | Size                                                                                                    |                                                                                                    |
|       | Firepower Management Center 7.2.4 Hotfix AN<br>Do not untar<br>Cisco_Secure_FW_Mgmt_Center_Hotfix_AN-7.2.4.1-2.sh.REL.tar | 11-May-2023                                                                                                    | 9.95 MB                                                                                                    | <u>+</u> \; ∎                                                                                                    |
| \<br> | Firepower Management Center install package<br>Cisco_Secure_FW_Mgmt_Center-7.2.4-169-Restore.iso<br>Advisories T          | 10-May-2023                                                                                                    | 2017.56 MB                                                                                                    | <u>+</u> \.                                                                                                    |
|       | ~                                                                                                    | Release 7.2.4<br>My Notifications<br>Look for the star<br>File Information<br>Firepower Management Center 7.2.4 Hotfix AN<br>Do not untar<br>Cisco_Secure_FW_Mgmt_Center_Hotfix_AN-7.2.4.1-2.sh.REL.tar<br>Advisories []<br>Firepower Management Center install package<br>Cisco_Secure_FW_Mgmt_Center-7.2.4-169-Restore.iso | My Notifications       Documentation for 7         Release Notes for 7       Hotfix Release Notes         File Information       Release Date         Firepower Management Center 7.2.4 Hotfix AN       11-May-2023         Do not untar       Cisco_Secure_FW_Mgmt_Center_Hotfix_AN-7.2.4.1-2.sh.REL.tar         Advisories []       Firepower Management Center r.2.4-169-Restore.iso | Firepower Management Center 4600       Same for A         Release 7.2.4       Related Links and Documentation Documentation for 7.2.4         My Notifications       Release Notes for 7.2.4         Look for the star       Release Notes for 7.2.4         File Information       Release Date       Size         Firepower Management Center 7.2.4 Hotfix AN       11-May-2023       9.95 MB         Do not untar       Cisco_Secure_FW_Mgmt_Center_Hotfix_AN-7.2.4.1-2.sh.REL.tar       10-May-2023       2017.56 MB         Firepower Management Center 7.2.4-169-Restore.iso       10-May-2023       2017.56 MB |

#### For the 4100/9300 Only - Latest Compatible FXOS Version, Currently 2.12(0.31)+

Cisco FXOS Compatibility: https://www.cisco.com/c/en/us/td/docs/security/firepower/fxos/compatibility/fxos-compatibility.html

## FAQ - What Version Do I Run Next?

Note - These are only estimates, plans can/do change

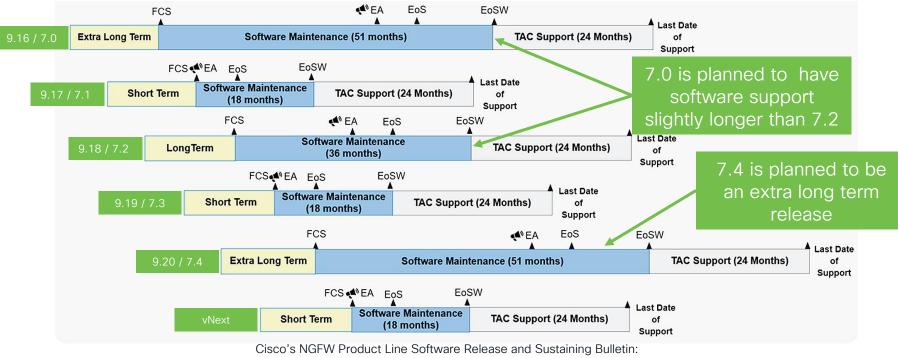

https://www.cisco.com/c/en/us/products/collateral/security/firewalls/bulletin-c25-743178.html

## FAQ – What Firewall Manager Do I Use?

#### **Firewall Management Center**

| nreiw / Delificado                           |                                          |                                      |                                        | Report Designer    |
|----------------------------------------------|------------------------------------------|--------------------------------------|----------------------------------------|--------------------|
| ummary Dashboard testantoot                  |                                          |                                      |                                        |                    |
| ridea a summary of activity on the appliance |                                          |                                      |                                        |                    |
|                                              |                                          |                                      |                                        |                    |
| Network × Threats Intrusion Events           | Status Geolocation GoS +                 |                                      | Show the Last 6 Hours                  | - 0                |
|                                              |                                          |                                      |                                        |                    |
|                                              |                                          |                                      |                                        | And Widgets        |
| Unique Applications over Time                | - × Inp Web Applications Seen            | - ×                                  | Top Client Applications Seen           | - ×                |
| 361                                          | Application                              | <ul> <li>Total Bytes (48)</li> </ul> | Application                            | • Total Bates (KB) |
| 10                                           | Georgie                                  | 40,326,32                            | Orme                                   | 204 203 20         |
| 10 1 1                                       |                                          | 33,685,83                            |                                        | 112.515.53         |
| The Allow A MAN A Cush of                    | Geode Par                                | 33,799,36                            | C Profes                               | 20.020 60          |
| A A A A A A A A A A A A A A A A A A A        | Comple APLs                              | 31,297.04                            | C Saferi                               | 16,402.40          |
|                                              | Clarra                                   | 34,950.89                            | Coope spore                            | 19,129,20          |
| 6                                            | The form Victo Times                     | 12,380.34                            | 111 6070                               | 14,915,08          |
| 10                                           | - C1 00C                                 | 11,433.60                            | T nutree                               | 10.673.13          |
| 2                                            | Amazon                                   | 11.001.75                            | 305000                                 | 7,715.52           |
|                                              | Win Tabe                                 | 98,875.11                            | To have 1                              | 4,275,64           |
| 400 5.00 8.00                                | Wrat.com                                 | 9,000.73                             | in lare                                | 2,314.54           |
| art spidning loss from a menute age          | Land applieded term Twen a revealer age: |                                      | Last spithted being there a encode age |                    |
| Traffic by Application Risk                  | - X Fop Server Applications Seen         | - ×                                  | Top Operating Systems Seen             | - X                |
| Tatal Brass (                                |                                          |                                      |                                        |                    |
|                                              |                                          | * Count                              | OS Nome                                | * Count            |
|                                              |                                          | 29                                   | Wedges                                 | 2,246              |
| Factor 112,011                               |                                          | 11                                   | Singe                                  | 368                |
| 12,544 71,544 72,544 72,544                  |                                          |                                      | Mari COX                               | 100                |
|                                              |                                          |                                      | 108                                    |                    |

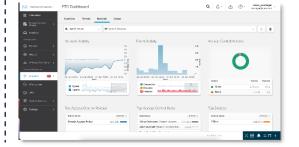

On premise centralized manager Cloud-delivered centralized manager via Cisco Defense Orchestrator

#### **Firewall Device Manager**

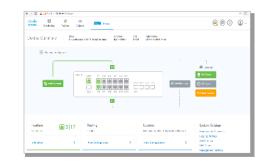

On-box manager NetOps focused

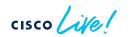

## **Cloud Delivered Firewall Management Center**

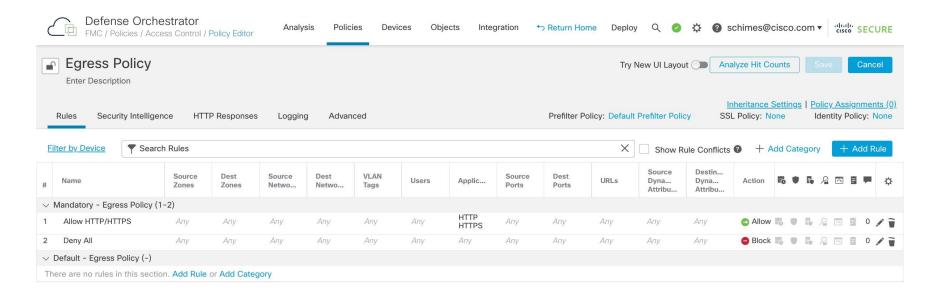

# Clustered firewalls must be running 7.3 to be onboarded to cdFMC or running 7.4 to be migrated from FMC to cdFMC

Hardware Selection

cisco live!

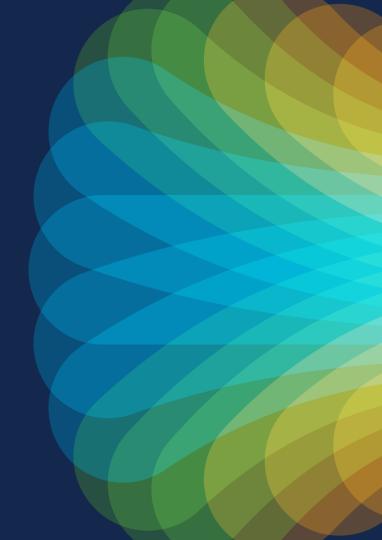

## Cisco Secure Firewall Hardware Portfolio

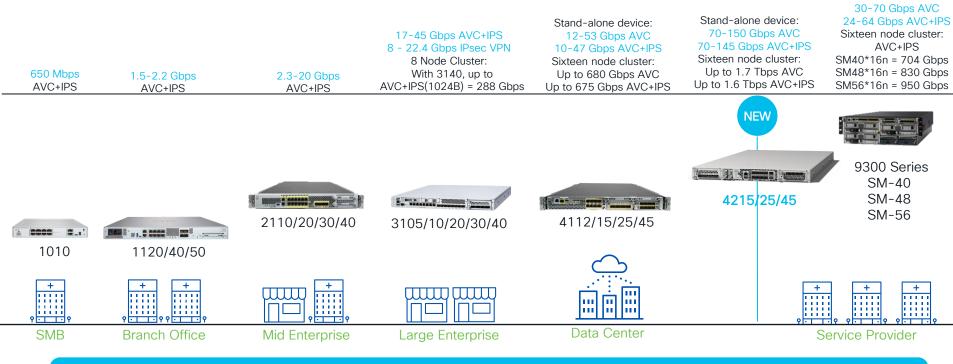

All appliances can run either ASA or FTD applications, FP9300 can run both on different SMs

cisco / ille

One Module:

## Cisco Secure Firewall 4200 Series

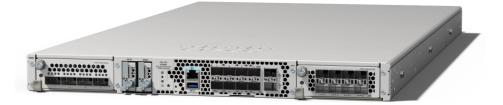

#### **Superior Performance**

- Achieve High Performance Packet Processing with powerful hardware, a wide range of high performing network interfaces with a 1 RU footprint.
- Gain visibility into encrypted traffic with crypto-accelerated architecture, speeding up TLS and IPsec decryption.

#### Outstanding ROI

- Grow your security infrastructure as your business grows with clustering capability of up to 16 firewall devices.
- Ensure business uptime with hotswappable network modules, including fail-to-wire interfaces.

1RU, 16X clustering, 200G interface support, 2X interface module bays, dual SSD, dual mgt interface

#### **Cisco Secure Firewall 4200 Series**

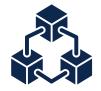

#### **Crypto Acceleration** A specially built circuit to provide encryption/decryption acceleration *Crypto-acceleration using an FPGA (Field-programmable gate array)*

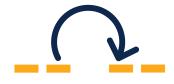

Flow Offload Flow offload engine processes packets in hardware up through layer 4

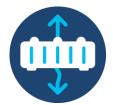

Interface Flexibility Support for 1G,10G,25G,40G,100G,200G interfaces across 2 Network Modules

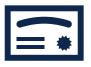

#### FIPS Compliance Supports all FIPS 140-3 requirements

### **Performance Metrics**

| Metric                                        | 4215    | 4225    | 4245     |
|-----------------------------------------------|---------|---------|----------|
| Throughput* FW+AVC+IPS                        | 71 Gbps | 89 Gbps | 149 Gbps |
| Throughput*<br>IPsec VPN (Fastpath)           | 51 Gbps | 86 Gbps | 96 Gbps  |
| Maximum number of VPN peers                   | 20000   | 25000   | 30000    |
| Maximum concurrent connections with AVC       | 15 M    | 30 M    | 60 M     |
| Maximum new connections per second (ASA code) | 1.5 M   | 1.8 M   | 2.1 M    |

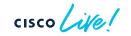

### High-Level Hardware Architecture

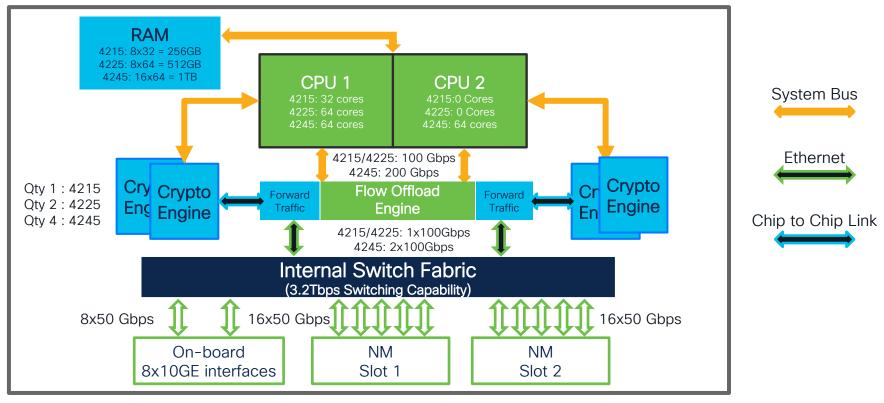

### Flexible Interface Architecture

- 2 x 1/10/25 G Management Port
- 8 x built in 1/10/25 G SFP28 data ports
- 2 x netmod slots
  - Hot swappable
  - 1G, 10G, 25G, 40G, 100G, 200G, 400G (Coming)
  - Fail to wire, standard

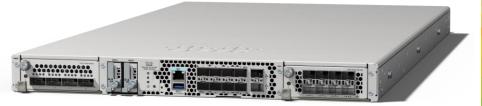

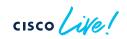

#### High Performance Packet Processing Flow Offload and Dynamic Flow Offload

- All 4200s include specialized hardware capable of stateful flow processing up through layer 4
  - Flow does not need to transit the system bus or engage the CPU complex
  - Flow offload engine supports up to 32M concurrent flows for IPv4 and 12M for IPv6
  - Example: the 4245 can do up to 125Gbps in a single TCP flow
- Static flow offload
  - Trusted flows can be specified by the administrator (using prefilter policies for FTD or service-policy for ASA)
- Dynamic flow offload
  - Snort deep packet inspection does not always require to inspection of the entire flow
  - · Flows can be dynamically offloaded once inspection is completed

### Hardware Crypto Acceleration

- Hardware Crypto Accelerator chips can perform IPsec Encryption/Decryption in hardware
  - 4215 Nitrox V
  - 4225 2 x Nitrox V
  - 4245 4 x Nitrox V
- Dedicate inter-chip links between the crypto acceleration chip and the flow offload engine
  - Allows traffic to be decrypted and encrypted without adding traffic to the system bus.
- 4200 series includes support for full-stack TLS decryption including TLS 1.3

# Logging at Scale

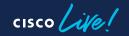

#### Logging Considerations for Large Deployments

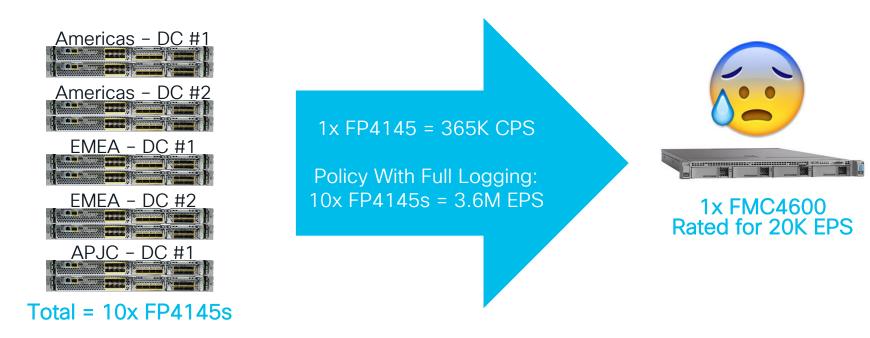

cisco / ile

## **Cisco Secure Firewall Logging Options**

#### Firewall Management Center

- Logs stored on physical or FMC virtual appliance
- · Logs sent via sftunnel
- View logs in FMC

Best for small FMC managed deployments

Security Analytics and Logging (On-Premises)

- Log stored on physical or virtual Secure Networks Analytics (SNA) appliance(s)
- · Logs sent via syslog
- View logs in FMC w/ Unified Event View or on SNA Manager

Best for larger FMC managed deployments

Security Analytics and Logging (SaaS)

- Logs stored in SAL cloud
- Logs sent via built-in Secure Services Exchange (SSE) connector or via syslog to the Secure Event Connector (SEC)
- View logs in CDO

Best for CDO managed deployments

## Security Analytics and Logging (On-Premises)

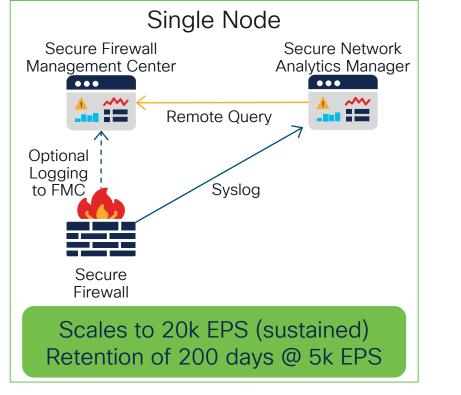

cisco ille

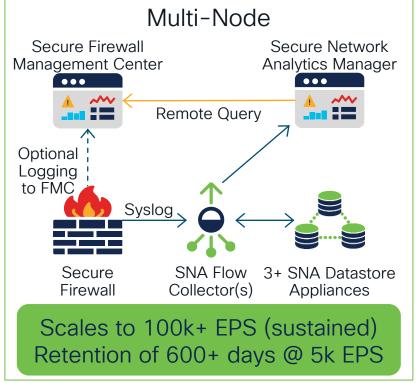

Best for Larger FMC Managed Deployments

#CiscoLive BRKSEC-2828

## **Unified Event Viewer**

#### Security Intelligence, Intrusion, File & Malware Events

|   | Action <i>!Fastpath</i> × × F |                              | <sup>▶ ×</sup> if it exi | lata from FMC<br>sts, otherwise<br>s from SAL | Į.                             | Auto 8 2022-06-10 21:0 | 0:01 UTC → 2022-06 | -10 22:00:01 UTC 1h<br>Destination Port / | Refresh<br>Go Live |
|---|-------------------------------|------------------------------|--------------------------|-----------------------------------------------|--------------------------------|------------------------|--------------------|-------------------------------------------|--------------------|
|   | Time                          | Event Type                   | Ac Puil                  |                                               | Event Data Sour                | се                     | ICMP Type          | ICMP Code                                 | Web A              |
| ~ | 2022-06-10 21:59:59           | S Connection                 | Allow                    |                                               |                                |                        | 49200 / to         | Stream of                                 |                    |
| 1 | -                             | <b>be:</b> 🔄 Connection      |                          | Client Application Tag: encrypt               | O Local Storage                | on Management Center 🗊 | )evice: FTDv       | with most                                 |                    |
|   |                               | ne: 2022-06-10 21:59:59      |                          | Web Application: Web Bro                      | wsir Sutended Sterr            | -                      | erface: inside     | event a                                   |                    |
|   |                               | et: 2022-06-10 21:59:59      |                          | Application Risk: Medium                      |                                | 90 🖤                   | erface: outsi      | event a                                   | τυρ                |
|   |                               | on: 💿 Allow                  |                          | URL: http://w                                 |                                |                        | touter: Global     |                                           |                    |
|   |                               | IP: 10.1.114.69              |                          | URL Category: Dining a                        |                                | Cancel Apply           | touter: Global     |                                           |                    |
|   |                               | er: phillip mathis (dcloud.c | isco.com\pmath           | URL Reputation: Unknow                        | n                              |                        | ckets: 4           |                                           |                    |
|   |                               | IP: 96.82.200.1              |                          | HTTP Response Code: 200                       |                                | -                      | r Packets: 17      |                                           |                    |
|   | Destination Contine           | nt: North America            |                          | Referenced Host: www.po                       | hlfood.com                     | QoS-Dropped Initiato   | r Packets: 0       |                                           |                    |
|   | Destination Count             | ry: 📕 USA                    |                          | User Agent: Mozilla/                          | 1.0 (compatible; MSIE 6.0; Win | QoS-Dropped Responde   | r Packets: 0       |                                           |                    |
|   | Ingress Security Zor          | ne: inside                   |                          | Intrusion Events: 0                           |                                | Initia                 | tor Bytes: 1,031   |                                           |                    |
|   | 2022-06-10 21:59:54           | S Connection                 | e Block                  | Intrusion Block                               | 10.1.85.16                     | 46.185.99.189          | 49247 / tcp        | 80 (http) / tcp                           |                    |
|   | 2022-01-10 <b>21:59:54</b>    | 😌 Intrusion                  | Dropped                  |                                               | 46.185.99.189                  | 10.1.85.16             | 80 (http) / tcp    | 49247 / tcp                               |                    |
|   | down to sho                   |                              | Allow                    |                                               | 10.1.115.49                    | 130.211.103.172        | 51728 / tcp        | 80 (http) / tcp                           | Dotom              |
| P | ta for an eve                 | ection                       | Allow                    |                                               | 10.1.117.5                     | 52.3.99.86             | 61082 / tcp        | 80 (http) / tcp                           | The H              |

## **Unified Event Viewer**

#### Sonnection, Security Intelligence, Intrusion, File & Malware Events

| Q Action !Fastpath × × Application | Protocol HTTP × × App          |                              | Searchable fil                    | ter                     |                            | ×                               | Refres   |
|------------------------------------|--------------------------------|------------------------------|-----------------------------------|-------------------------|----------------------------|---------------------------------|----------|
|                                    | 1 🙄 32 🗋 33 🌟 14) 🛓 Applicatio | n File Name                  | 8                                 | Auto 🛛 🔀 2022-06-10 21: | 00:01 UTC → 2022-06-       | 10 22:00:01 UTC 1h              | • Go Liv |
| Time Event T                       | ype Action                     | n File SHA-256<br>n Protocol | Source IP                         | Destination IP          | Source Port /<br>ICMP Type | Destination Port /<br>ICMP Code | Web A    |
| Q. App                             | ✓ <sup>○</sup> Applicatio      | n Protocol Category          | 10.1.114.69                       | 96.82.200.1             | <b>49200</b> / tcp         | 80 (http) / tcp                 | Web I    |
| Select 14 filtered Select default  | Sara Applicatio                | n Protocol Tag Tag: er       | crypts communications, SSL protoc |                         | Device: FTDv               |                                 |          |
| Web Application                    | Statio                         | n Risk tion: W               | eb Browsing                       | Ingress                 | s Interface: inside        |                                 |          |
| Application File Name              | 🕌 Client Apr                   | Risk: M                      | edium                             | Egress                  | s Interface: outside       |                                 |          |
| Application File SHA-256           | 🕌 🗌 Client App                 | Dication Category URL: ht    | tp://www.pohlfood.com/            | Ingress Virt            | ual Router: Global         |                                 |          |
| Application Protocol               | STOR Client App                |                              | ning and Drinking                 | -                       | ual Router: Global         |                                 |          |
| Application Protocol Category      | Sta ♥ D 兼                      | Dication Version tion: Un    |                                   |                         | or Packets: 4              |                                 |          |
| Application Protocol Tag           | \$ <b>€</b> ₽                  |                              |                                   | QoS-Dropped Initiate    |                            |                                 |          |
| Application Risk                   | Stop AC                        | dd/remove col                | UMNS                              | QoS-Dropped Responde    |                            |                                 |          |
| Client Application                 | \$ <b>60</b>                   | Intrusion Events: 0          |                                   | Initi                   | ator Bytes: 1,031          |                                 |          |
| Client Application Category        | \$ <b>۩</b>                    | Intrusion Block              | 10.1.85.16                        | 46.185.99.189           | 49247 / tcp                | <b>80</b> (http) / tcp          |          |
|                                    | bed                            |                              | 46.185.99.189                     | 10.1.85.16              | 80 (http) / tcp            | 49247 / tcp                     |          |
| Revert 1                           | 1 selected Apply ow            |                              | 10.1.115.49                       | 130.211.103.172         | 51728 / tcp                | 80 (http) / tcp                 | Dotor    |
| > 2022-06-10 21:59:52 S Con        |                                |                              | 10.1.117.5                        | 52.3.99.86              | 61082 / tcp                | 80 (http) / tcp                 | The H    |

cisco live!

## Security Analytics and Logging (SaaS)

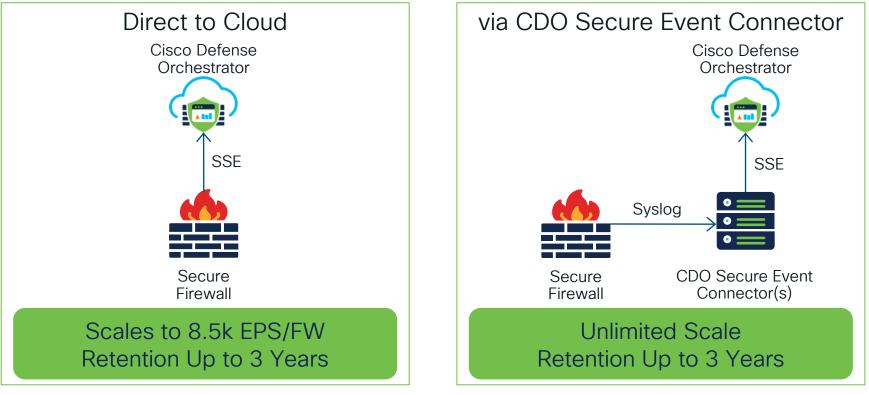

#### Best for Larger CDO Managed Deployments

cisco / ille

#CiscoLive BRKSEC-2828

#### Security Analytics and Logging (SaaS)

| CDO Log                    | g Viewer                         | Filter build                     | der                    |                 | reeform                   | n filter      | entry                                   |          | Expo                      | ort to      | CSV                                  |                                     |
|----------------------------|----------------------------------|----------------------------------|------------------------|-----------------|---------------------------|---------------|-----------------------------------------|----------|---------------------------|-------------|--------------------------------------|-------------------------------------|
| Defense Orchestrator       | Event Logging                    |                                  |                        | (sup            | oports E                  | soolea        | n logic)                                |          |                           | <b>Q</b> 4. | • 🕲 🔛                                | cisco_namiagar<br>schimes@cisco.com |
| 🗮 Hide Menu                | T Historical Live Q Hos          | stname: " ftd4.namiagar-lab.com  | AND (Application       | n:"HTTP" OR App | lication: "HTTPS")        | 0             |                                         |          |                           |             | C                                    | ₽. ₩ ₽. i                           |
| Secure Connect >           | Filter *D                        | Clear Time Range After C         | 6/06/2022 07:54:14 A   | AM a            |                           |               |                                         |          | -                         |             |                                      |                                     |
| E Inventory                | FTD Events ⑦ ~                   | Views View 1                     |                        |                 | Click                     | con a         | field to                                | filte    | ror                       |             |                                      |                                     |
| Configuration              | File                             | Date/Time                        | Device Type            | e Event Type 🕚  | click (                   | on mag        | gnifying                                | clas     | ss to                     | 9           | Policy                               | ≡                                   |
| Policies                   | Malware<br>Security Intelligence | □ Jun 6, 2022, 7:54:17           | M FTD                  | Connection      | ado                       | l to an       | existin                                 | g filt   | er                        |             | Branch Access F                      | Policy                              |
| 🚱 Objects >                | ASA Events ⑦ ~                   | AC_RuleAction                    | Allow                  |                 | EventSec                  | ond           | Jun 6, 2022, 6:54:11<br>M.O             | <u> </u> | InitiatorPa               |             | 1                                    |                                     |
| ംപ്പം VPN and Zero Trust 🗲 | All                              | Application<br>ClientApplication | HTTPS Q<br>Secure 1    | AND             | EventSub                  | type          | End                                     |          | InitiatorPo<br>InstanceIE |             | 50393<br>.1                          | - 11                                |
| Events & Monitoring        | BotNet                           | ConnectionID<br>ConnectorID      |                        | OR              | EventTyp<br>FirewallP     |               | ConnectionEvent<br>Branch Access Policy | ι        | LastPacke                 | tSecond     | Jun 6, 2022, 6:54:11<br>M.®          | LA                                  |
| √ Analytics 112 >          | Firewall Denied                  |                                  | 0                      | AND NOT         | FirewallR<br>FirstPack    |               | Allow Outbound<br>Jun 6, 2022, 6:54:11  | A        | NAP_Polic                 | y           | Balanced Security an<br>Connectivity | nd                                  |
| (4) Change Log             | IPsec VPN                        | DeviceIP<br>DeviceType           | 128.107<br>FTD         | OR NOT          | Hostnam                   |               | M.0<br>ftd4.namiagar-lab.co             | m        | PrefilterPo<br>Protocol   | licy        | Default Prefilter Polic              | x                                   |
| Jobs                       | NetFlow<br>SSL VPN               | DeviceUUID                       | 19531d8c-<br>-adcb-91d |                 | Ingressin<br>Ingressiv    | terface       | inside<br>Global                        |          | Responde<br>Responde      |             | 565<br>104.156.85.217                |                                     |
| 🛠 Tools & Services 🛛 🗲     | Time Range v                     | EgressInterface                  | outside                | Maria Maria and | IngressZo                 | ne            | inside                                  |          | Responde                  | Packets     | Z                                    |                                     |
| ố Settings >               | Start                            | EgressVRF<br>EgressZone          | Global<br>outside      |                 | InitiatorB<br>InitiatorIP |               | 62<br>172.16.225.90                     |          | Responde<br>timestam      |             | 443<br>Jun 6, 2022, 7:54:17          | 7 A                                 |
|                            | 06/06/2022 07:54:14 AM           | EventPriority                    | Low                    |                 |                           |               |                                         |          |                           |             | M®                                   |                                     |
|                            | End                              | 🗄 Jun 6, 2022, 7:54:17 /         |                        | Connection      | ftd4.namiagar             | 172.16.225.90 | 104.156.85.2                            |          | tcp Allow                 |             | Branch Access F                      |                                     |
|                            |                                  | ⊞ Jun 6, 2022, 7:54:17 /         |                        | Connection      | ftd4.namiagar             | 172.16.145.2  | 206.33.41.253                           | 80       | tcp Allow                 |             | Branch Access F                      |                                     |
|                            | 🐼 Action 🗸                       | ⊞ Jun 6, 2022, 7:54:17 /         |                        | Connection      | ftd4.namiagar             | 172.16.145.2  | 206.33.41.253                           | 80       | tcp Allow                 |             | Branch Access F                      |                                     |
|                            | Action                           | 🗄 Jun 6, 2022, 7:54:17           | M FTD                  | Connection      | ftd4.namiagar             | 172.16.145.2  | 206.33.41.253                           | 80       | tcp Allow                 |             | Branch Access F                      | Policy                              |
|                            |                                  |                                  |                        | • · ·           |                           |               | ~~~ ~~ ~~~~                             | ~~       |                           |             |                                      |                                     |

No Active Jobs

 $\times$ 

cisco ile!

#### SAL Log Data Retention Matrix

| Sustained                              |                      |                             |                             | On-premises                 |                         |                    |                  | Cloud         |                                     |
|----------------------------------------|----------------------|-----------------------------|-----------------------------|-----------------------------|-------------------------|--------------------|------------------|---------------|-------------------------------------|
| Firewall<br>Events per<br>Second (EPS) | Equivalent<br>GB/day | Single Node*<br>1TB Storage | Single Node*<br>2TB Storage | Single Node*<br>4TB Storage | Multi-Node**<br>Virtual | Multi-node**<br>HW | Single SEC       | Multi-SEC     | Direct-to-<br>Cloud                 |
|                                        |                      |                             | Ex                          | pected Retention            | n period in days        | (under average     | deployment condi | tions)        |                                     |
| 5,000                                  | 562                  | 50                          | 100                         | 200                         | 300                     | 600                |                  |               |                                     |
| 10,000                                 | 1,123                | 25                          | 50                          | 100                         | 150                     | 300                |                  |               | Up to 3<br>years                    |
| 20,000                                 | 2,246                | 12.5                        | 25                          | 50                          | 75                      | 150***             |                  |               | Not                                 |
| 50,000                                 | 5,616                | NA                          | NA                          | NA                          | 30                      | 60                 | Up to 3 years    | Up to 3 years | suggested<br>when<br>individual     |
| 75,000                                 | 8,424                | NA                          | NA                          | NA                          | NA                      | 40                 |                  |               | device's<br>logging rate<br>exceeds |
| 100,000                                | 11,232               | NA                          | NA                          | NA                          | NA                      | 30                 |                  |               | 8,500 eps                           |
| 200,000                                | 22,464               | NA                          | NA                          | NA                          | NA                      | NA                 | NA               |               |                                     |

Note: The on-premises log retention in days above are based on average deployment conditions, and may vary materially in different production environments

\* Single-node = Repurposed SMC 2210 (HW or Virtual)

\*\* Multi-node = SMC 2210 + FC 4210 + 3 x DS 6200 (All appliances HW or Virtual)

\*\*\* Compare FMC native logs retention 1/2 day @ 20,000 peak EPS

cisco ile

# For Best Performance, Send Logs Only Once

Use Telemetry Broker to Send Logs to Multiple Destinations

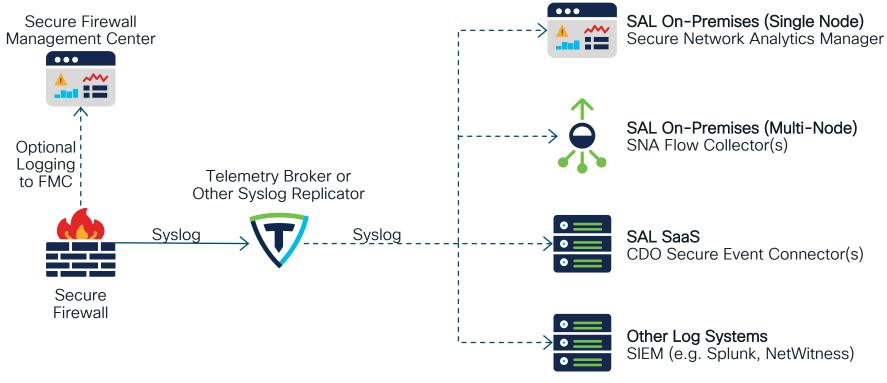

# Useful Features You May Not Know About

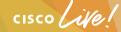

## 4100/9300 Chassis Registration to FMC

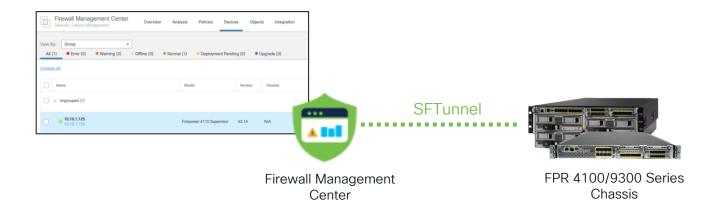

- FMC have capability to register 4100/9300 chassis into device list
- FXOS faults (including HW bypass) collected by the FMC
- · Chassis events available in Health Monitor and Events

#### Access Control Policy – Bulk Edit

Shift-click then shift-click to select a range OR

ctrl/command-click to select individual rules.

Then right click to open the bulk edit menu.

Clicking without holding shift/ctrl/command will immediately open the clicked rule

| $\sim M$ | andatory - E  | gress Policy (1-12)                   |     |     |     |     |     |     |     |                     |
|----------|---------------|---------------------------------------|-----|-----|-----|-----|-----|-----|-----|---------------------|
| 1        | Rule 1        | Any Any                               | Any | Алу | Any | Any | Any | Any | Any | Any                 |
| 2        | Rule 2        | Cut                                   |     |     |     |     |     |     |     | Any                 |
|          | Rule 3        | Copy to                               |     |     |     |     |     |     |     | Any                 |
| 4        | Rule 4        | Move to another policy<br>Paste Above |     |     |     |     |     |     |     |                     |
| 5        | Rule 5        | Paste Belov                           |     |     |     |     |     |     |     |                     |
| 6        | Rule 6        | Object Details                        |     |     |     |     |     |     |     |                     |
| 7        | Rule 7        | Edit                                  |     |     |     |     |     |     |     |                     |
| 8        | Rule 8        |                                       |     |     |     |     |     |     |     |                     |
| 9        | Rule 9        | Delete                                |     |     |     |     |     |     |     |                     |
| 10       | Rule 10       | State                                 | Any | Any | Any | Any | Any | Any | Any | Any                 |
| 11       | Rule 11       | Insert new rule                       | Any | Any | Any | Any | Any | Any | Any | Any                 |
| 12       | Rule 12       | Insert new category                   | Any | Any | Any | Any | Any | Any | Any | Any                 |
| $\vee$ D | efault - Egre | Show events                           |     |     |     |     |     |     |     |                     |
| Defa     | ult Action    |                                       |     |     |     |     |     |     |     |                     |
| 10       | Rows Selecte  | d                                     |     |     |     |     |     |     |     | Displaying 1 - 12 c |

|                                               | Try New UI Layout Om Analyze Hit C                                                            | ounts Save Cancel                 |             |
|-----------------------------------------------|-----------------------------------------------------------------------------------------------|-----------------------------------|-------------|
|                                               | Editing 10 Access Rules                                                                       |                                   |             |
| cy: D                                         | General                                                                                       |                                   |             |
| _                                             | Enabled:                                                                                      | Yes                               | ۳           |
| Soure                                         | Action:                                                                                       | Allow                             | *           |
| Attrik                                        | Inspection                                                                                    |                                   |             |
| Any                                           | Intrusion Policy:                                                                             | Intrusion Prevention: Security Ov | •           |
| Any.                                          | Variable Set:                                                                                 | Default Set                       | w           |
|                                               |                                                                                               |                                   |             |
| Any<br>Vivy                                   | File Policy:                                                                                  | None                              | w           |
|                                               | File Policy:                                                                                  | None                              | v           |
| Ar.                                           |                                                                                               | None                              | ▼<br>▼      |
| Any<br>Any                                    | Logging                                                                                       |                                   | ▼<br>▼<br>▼ |
| AR<br>Any<br>Any<br>Any<br>Any<br>Any         | Logging                                                                                       | Yes                               | _           |
| Any<br>Any<br>Any<br>Any<br>Any<br>Any<br>Any | Logging  Log at Beginning of Connection:  Log at End of Connection:                           | Yes                               | 2           |
| Any<br>Any<br>Any<br>Any<br>Any<br>Any<br>Any | Logging<br>Log at Beginning of Connection:<br>Log at End of Connection:<br>File Events:       | Yes<br>Yes                        | 2           |
| Any<br>Any<br>Any<br>Any                      | Logging  Log at Beginning of Connection:  Log at End of Connection:  File Events:  Log Files: | Yes<br>Yes                        | 2           |

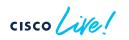

**Firewall Management Center** Policies / Access Control / Policy Editor

Security Intelligence

**T** Search Rules

Source

Zones

**HTTP Respon** 

Dest Zones

**Egress Policy** 

Enter Description

•

Rules

Filter by Device

Name

### Access Control Policy - Bulk Edit

| į         | Firewall<br>Policies / A | Managemer         | nt Center<br>olicy Editor | Overview           | Analysis Po      | olicies f | Editing 10 Access Rules         |                                                  | Ø           | ]                               | Deploy                               | २ 💿 🌣                      | 🕜 admin 🕶 👘                             | see SECURE                     |
|-----------|--------------------------|-------------------|---------------------------|--------------------|------------------|-----------|---------------------------------|--------------------------------------------------|-------------|---------------------------------|--------------------------------------|----------------------------|-----------------------------------------|--------------------------------|
|           | Egress F                 |                   |                           |                    |                  |           | General                         |                                                  |             | Try Nev                         | v UI Layout 🗩                        | Analyze Hit                | Counts Save                             | Cancel                         |
|           | Enter Descrip            | don               |                           |                    |                  |           | Enabled:                        | Yes                                              | *           |                                 |                                      |                            |                                         |                                |
|           | Rules Secu               | rity Intelligence | HTTP Response             | es Logging         | Advanced         |           | Action:                         | Allow                                            | v           | er Policy: Default Pre          | filter Policy                        | Inheritance<br>SSL Policy: | e Settings   Policy As<br>None Identity | ssignments (2)<br>Policy: None |
| Eil       | ter by Device            | T Search Rule     | es                        |                    |                  |           | Inspection                      |                                                  |             | ×                               | Show Rule Conf                       | flicts 🕜 🕂                 | Add Category                            | + Add Rule                     |
| #         | Name                     | Source<br>Zones   | Dest Zones                | Source<br>Networks | Dest<br>Networks | VLAN Tag  | Variable Set:                   | Intrusion Prevention: Security Ov<br>Default Set | v ▼<br>▼    | Source<br>Dynamic<br>Attributes | Destination<br>Dynamic<br>Attributes | Action                     | <b>6 • 6</b> <u>2</u> 5                 | .∎                             |
| $\sim 10$ | Aandatory - Egre         | ess Policy (1-12) |                           |                    |                  |           | File Policy:                    | None                                             |             | , it is a cost                  | ritanduco                            |                            |                                         |                                |
| 1         | Rule 1                   | Any               | Апу                       | Any                | Any              | Any       |                                 | ivone                                            | ×           | Any                             | Any                                  | 😔 Allow                    | 5 0 5 A 5                               | 8 0 / 2                        |
| 2         |                          |                   |                           |                    |                  | Any.      |                                 |                                                  |             | Any                             |                                      |                            | R                                       |                                |
| З         |                          |                   |                           |                    |                  | Any       | Logging                         |                                                  |             | Any                             |                                      |                            | R 🛡 R 🔉 🖂                               | 0/0                            |
| 4         | Rule 4                   |                   |                           |                    |                  | Any       | Log at Beginning of Connection: | Yes                                              | T           | -Any                            |                                      |                            | R 🛡 R 🔉 🖂                               | 0/1                            |
| 5         |                          |                   |                           |                    |                  | Any       | Log at End of Connection:       | Yes                                              | •           | Any                             |                                      |                            | <b>16 0 6</b> 2 5                       |                                |
| 6         |                          |                   |                           |                    |                  | Any       | File Events:                    |                                                  |             | Any                             |                                      |                            | R 🛡 R 🔉 🖂                               | 1 1 0 × 1                      |
| 7         |                          |                   |                           |                    |                  | Any       |                                 |                                                  |             | Any                             |                                      |                            | n 🔹 🖬 🖉 📼                               | B 0 / 🗑                        |
| 8         |                          |                   |                           |                    |                  | Any       | Log Files:                      | Yes                                              | W           | Any                             |                                      |                            | R 🛡 R 🔉 🗖                               |                                |
| 9         |                          |                   |                           |                    |                  | Any       | Send Connection Events to:      |                                                  |             | Any                             |                                      |                            | 🖪 🛡 🖡 🖉 🖻                               | 8 ° 🖉 🗑                        |
| 10        | Rule 10                  | Any               | Any                       | Any                | Any              | Any       | Security Analytics and Logging: | Yes                                              | w           | Any                             | Any                                  | C Allow                    | <b>6 9 6</b> 2 5                        | 0 🖉 🖥                          |
| 11        | Rule 11                  | Any               | Any                       | Any                | Any              | Any       | Syslog Server:                  | Yes                                              | v           | Any                             | Any                                  | C Allow                    | 6.06.25                                 | 🗏 0 🖍 🗑                        |
| 12        | Rule 12                  | Any               | Any                       | Any                | Any              | Any       |                                 | 102                                              |             | Any                             | Any                                  | Allow                      |                                         | 0 / T                          |
| $\sim$ C  | Default - Egress         | Policy (-)        |                           |                    |                  |           |                                 |                                                  |             |                                 |                                      |                            |                                         |                                |
| Def       | ault Action              |                   |                           |                    |                  |           |                                 | Cancel                                           | ОК          |                                 | Access Contr                         | ol:Block all tra           | affic                                   | •                              |
| 10        | Rows Selected            |                   |                           |                    |                  |           |                                 |                                                  | ahinaania i | 12 of 12 rules $ \langle$       | Page 1 of 1                          |                            | ules per page: 100                      | ¥                              |

cisco live!

### Access Control Policy - New UI

| Egress  | s Policy 🖋              | _                          |                                                      | 0              |       | order |                   | oggle n | Analyze Hit Cour | Discard      | 8      |
|---------|-------------------------|----------------------------|------------------------------------------------------|----------------|-------|-------|-------------------|---------|------------------|--------------|--------|
| Packet  | s → 🤣 Prefilter Rules → | ○ SSL → Security Intellige | ence $\rightarrow$ $\bigcirc$ Identity $\rightarrow$ | Access Control | More  |       |                   |         |                  | Targetec     | d: 2 d |
| elect E | ulk Action              | Q                          |                                                      |                |       |       | Ø Total 12 Select | ed 10   | ☆ 雛 Ⅲ            | Add Category | Ac     |
|         |                         |                            |                                                      | Source         |       |       | Destination       |         |                  |              |        |
| )       | Name                    | Bulk action                | S Zones                                              | Networks       | Ports | Zones | Networks          | Ports   | Applications     | Users        | UR     |
| ~ 1     | Mandatory (1 - 12)      |                            |                                                      |                |       |       |                   |         |                  |              |        |
|         | 1 Rule 1                | Allow                      | Any                                                  | Any            | Any   | Any   | Any               | Any     | Any              | Any          | An     |
|         | 2 Rule 2                | Allow                      | Any                                                  | Any            | Any   | Any   | Any               | Any     | Any              | Any          | An     |
|         | 3 Rule 3                | Allow                      | Any                                                  | Any            | Any   | Any   | Any               | Any     | Any              | Any          | An     |
|         |                         |                            |                                                      | Any            | Any   | Any   | Any               | Any     | Any              | Any          | An     |
| -       | Salact ri               | ules for bulk              | action                                               | Any            | Any   | Any   | Any               | Any     | Any              | Any          | An     |
|         |                         |                            |                                                      | Any            | Any   | Any   | Any               | Any     | Any              | Any          | An     |
|         | 7 Rule 7                | Allow                      | Any                                                  | Any            | Any   | Any   | Any               | Any     | Any              | Any          | An     |
|         | 8 Rule 8                | Allow                      | Any                                                  | Any            | Any   | Any   | Any               | Any     | Any              | Any          | An     |
|         | 9 Rule 9                | Allow                      | Any                                                  | Any            | Any   | Any   | Any               | Any     | Any              | Any          | An     |
|         | 10 Rule 10              | Allow                      | Any                                                  | Any            | Any   | Any   | Any               | Any     | Any              | Any          | An     |
|         | 11 Rule 11              | Allow                      | Any                                                  | Any            | Any   | Any   | Any               | Any     | Any              | Any          | An     |
|         | 12 Rule 12              | Allow                      | Any                                                  | Any            | Any   | Any   | Any               | Any     | Any              | Any          | An     |
|         | Default                 |                            |                                                      |                |       |       |                   |         |                  |              |        |

cisco ile

### Access Control Policy - New UI / Bulk Edit

| Objects / Object Management |                                                                                             | Policies Devices Objec | ts Integration Dep |                                      | admin •                 |
|-----------------------------|---------------------------------------------------------------------------------------------|------------------------|--------------------|--------------------------------------|-------------------------|
| AAA Server                  | Network                                                                                     |                        | Add Network        | ▼ Q Filter                           |                         |
| Access List                 |                                                                                             |                        |                    |                                      | Jnused Objects          |
| Address Pools               | A network object represents one or more I<br>intrusion rules, identity rules, network disco |                        | and so on.         | Object                               | ies, network variables, |
| Application Filters         |                                                                                             | , , , , , , , , ,      | Impo               | ort Object                           |                         |
| AS Path                     | Name                                                                                        |                        | Value              | Group                                | Override                |
| Cipher Suite List           |                                                                                             |                        | 0.0.0/0            | 0                                    | o - #                   |
| Community List              | any                                                                                         |                        | ::/0               | Group                                | Q 🗑 🕅                   |
| Distinguished Name          | any-ipv4                                                                                    |                        | 0.0.0/0            | Network                              | ۹ 🖷 🕅                   |
| DNS Server Group            | any-ipv6                                                                                    |                        | ::/0               | Host                                 | ۹ 🗑 🕅                   |
| External Attributes         |                                                                                             |                        |                    |                                      |                         |
| File List                   | IPv4-Benchmark-Tests                                                                        |                        | 198.18.0.0/15      | Network                              | ۹ 🖬 🕅                   |
| FlexConfig                  | IPv4-Link-Local                                                                             |                        | 169.254.0.0/16     | Network                              | ۹ 🗑 🚯                   |
| Geolocation                 | IPv4-Multicast                                                                              |                        | 224.0.0.0/4        | Network                              | Q 🗑 👪                   |
| Interface                   |                                                                                             |                        |                    |                                      |                         |
| Key Chain                   | IPv4-Private-10.0.0-8                                                                       |                        | 10.0.0/8           | Network                              | ۹ 🗑 🕅                   |
| Network                     | ID-4 D-5                                                                                    |                        | 170.100.0/10       | NI - to consider                     | ~ ~ •                   |
| PKI                         |                                                                                             |                        | Displayi           | ng 1 - 14 of 14 rows $\parallel < <$ | Page 1 of 1 > >         |

cisco /

## Bulk Import of Objects

#### Available for DN, Network, Port, URL & VLAN objects

| <b>Firepower Manag</b><br>Objects / Object Manage                |                                                                                                    | Devices Objects                                              | Intelligence                                        | ् 🧿 🌣 🕜 5dbe20schimes 🔻                                          |
|------------------------------------------------------------------|----------------------------------------------------------------------------------------------------|--------------------------------------------------------------|-----------------------------------------------------|------------------------------------------------------------------|
| Key Chain<br>Network                                             | Import Network Objects                                                                                          | 2 Add                                                        | d Network                                           | Q Filter                                                         |
| > PKI<br>Policy List                                             | Column header is mandatory.<br>Column header should be in capital letters.                                      | sed in<br>, and s                                            | various pla<br>so on.<br>Import Object<br>Add Group | control policies, network variables,                             |
| Port<br>> Prefix List                                            | The header for Network object should have the below colu<br>NAME, DESCRIPTION, TYPE, VALUE, LOOKUP              | ::/0                                                         | lue                                                 | Override                                                         |
| Route Map Security Intelligence                                  | Sample data :<br>Object_1,inside edge host,Host,172.44.55.66,<br>Object_2,dns host range,Range,2.2.2.3-2.2.2.9, |                                                              | .0.0/0 Grou                                         |                                                                  |
| Sinkhole<br>SLA Monitor                                          | Object_3,,FQDN,12,<br>Import csv file                                                                           | ::/0                                                         | Host                                                |                                                                  |
| Time Range<br>Time Zone                                          | Example_Import.csv Browse                                                                                       |                                                              | 3.18.0.0/15 Netw                                    |                                                                  |
| Tunnel Zone                                                      | Canc                                                                                                    | 109                                                          | 0.254.0.0/16 Netw                                   | ork Q 🗑 👪                                                        |
| A B<br>1 NAME DESCRIPTION TYP<br>2 Object 1 inside edge host Hos |                                                                                                    | e_Import.csv ∵<br>CRIPTION,TYPE,VALU<br>.,inside edge host,I | E,LOOKUP                                            | ork Q B                                                          |
|                                                                  | nge 2.2.2.3-2.2.2.9 3 Object_2                                                                                  |                                                              |                                                     | 15 rows $ \langle \langle Page   1 \rangle $ of $1 \rangle >  C$ |

cisco (

# Bulk Import of Objects

#### Available for DN, Network, Port, URL & VLAN objects

| Object Type       | Rules                                                                                                    |
|-------------------|----------------------------------------------------------------------------------------------------|
| Individual object | <ul> <li>The file must have the columns headers: NAME, DN</li> <li>Both NAME and DN column entries are mandatory to import an entry.</li> <li>You can import individual objects directly into an existing distinguished name object group.</li> </ul>                                                                                                    |
| Network object    | <ul> <li>The file must have the columns headers: NAME, DESCRIPTION, TYPE, VALUE, LOOKUP</li> <li>The NAME and VALUE column entries are mandatory to import an entry of host, range, or network object type.</li> <li>For an FQDN object, the TYPE column entry must mention 'fqdn,' and the LOOKUP column entry must be specified as 'ipv4,' 'ipv6,' or 'ipv4_ipv6.'</li> <li>If no content is provided in the LOOKUP column entry for the FQDN object, then the object is saved with the ipv4_ipv6 field value.</li> </ul> |
| Port              | <ul> <li>The file must have the columns headers: NAME, PROTOCOL, PORT, ICMPCODE, ICMPTYPE</li> <li>The NAME column entry is mandatory.</li> <li>For 'tcp' and 'udp' protocol types, the PORT column entry is mandatory.</li> <li>For 'icmp' and 'icmp6' protocol types, the ICMPCODE and ICMPTYPE column entries are mandatory.</li> </ul>                                                                                                    |
| URL               | <ul> <li>The file must have the columns headers: NAME, DESCRIPTION, URL</li> <li>The NAME and URL column entries are mandatory to import an entry.</li> </ul>                                                                                                    |
| VLAN Tag          | <ul> <li>The file must have the following columns headers: NAME, DESCRIPTION, TAG</li> <li>The NAME and TAG column entries are mandatory to import an entry.</li> </ul>                                                                                                    |

#### The column header is required and must be in capital letters.

cisco ile

# **Global Search**

#### Easily Find Navigation Pages, Policies, Objects by Name or Values (e.g. IP)

| Firewall Management Center<br>Overview / Dashboards / Dashboard                         | DNS                                                                  | x Q                                                                                                   |                 |
|-----------------------------------------------------------------------------------------|----------------------------------------------------------------------|----------------------------------------------------------------------------------------------------|-----------------|
|                                                                                         | 21 Search Results<br>(navigation   objects   policies   devices   ho | Reporting                                                                                             |                 |
| Summary Dashboard (switch dashboard)<br>Provides a summary of activity on the appliance | Navigation ?                                                         | DNS_over_UDP 🖋<br>Port Object (TCP, UDP, Other)                                                       |                 |
| Network Threats Intrusion Events                                                        | Objects ?                                                            | General Usages                                                                                        | 1 hour VII      |
|                                                                                         | Port<br>DNS_over_TCP (tcp (6)/53)                                    | Name DNS_over_UDP                                                                                     | Add Widgets     |
| If you forget where something is in the menu,                                           | DNS_over_UDP (udp (17)/53)                                           | Description -                                                                                         |                 |
| use global search                                                                       | Policies (2)<br>Access Control Policy                                | Protocol UDP<br>Port 53                                                                               |                 |
|                                                                                         | Egress Policy                                                        | Allow Overrides No                                                                                    |                 |
|                                                                                         | Devices                                                              |                                                                                                    |                 |
|                                                                                         | DNS-Firewall-1                                                       | Searches both the nar<br>objects/policies, as well<br>content (e.g. rule nar<br>"Allow DNS" in Egress | l as the<br>med |
| 1 sector                                                                                |                                                                      |                                                                                                    | 5-7             |

# Device Health Monitoring Dashboard No more going to the CLI for basic performance troubleshooting!

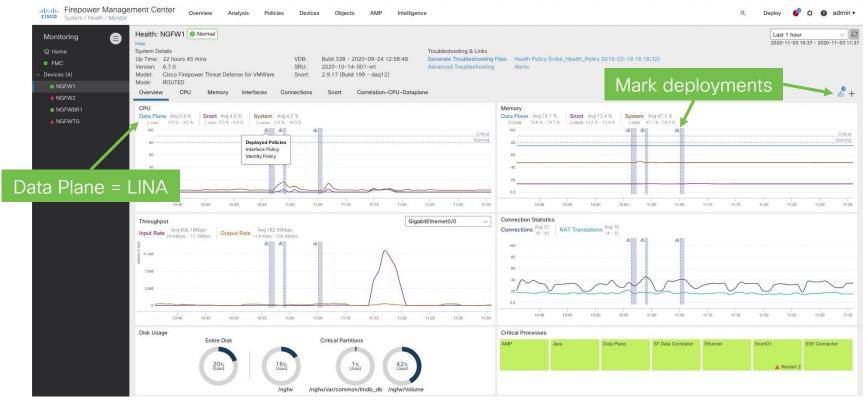

## Device Health Monitoring Dashboard Use Correlated Dashboards for Easy Troubleshooting

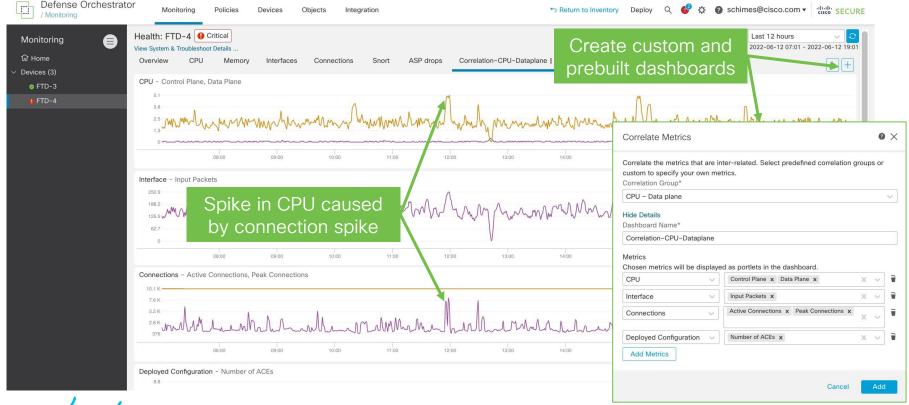

cisco live!

# **Elephant Flow Remediation**

| Firewall Management Center<br>Policies / Access Control / Policy Editor Overview Analysis Policies | s Devices | Objects Integration Deploy Q 🥝 🔅 🕜 admin                               | dhaha<br>cisco SECURE                           |
|----------------------------------------------------------------------------------------------------|-----------|------------------------------------------------------------------------|-------------------------------------------------|
| Egress Policy                                                                                      |           | Try New UI Layout C Analyze Hit Counts                                 | Save Cancel                                     |
| Rules Security Intelligence HTTP Responses Logging Advanced                                        |           | Prefilter Policy: Default Prefilter Policy SSL Policy: None            | Policy Assignments (2)<br>Identity Policy: None |
| General Settings                                                                                   |           | Threat Detection                                                       | /                                               |
| Maximum URL characters to store in connection events                                               | 1024      | Portscan Mode                                                          | Disable                                         |
| Allow an Interactive Block to bypass blocking for<br>(seconds)                                     | 600       | Elephant Flow Settings                                                 | /                                               |
| Retry URL cache miss lookup                                                                        | Yes       | Generate Elephant Flow Events                                          | Enable                                          |
| Enable Threat Intelligence Director                                                                | Yes       | Intelligent Application Bypass Settings                                |                                                 |
| Enable reputation enforcement on DNS traffic                                                       | Yes       | Intelligent Application Bypass Settings                                | Off                                             |
| Inspect traffic during policy apply                                                                | Yes       | Total Apps and Filters Configured All applications including unidentif | ied applications                                |
| Identity Policy Settings                                                                           | , de t    | Transport/Network Layer Preprocessor                                   |                                                 |
| Identity Policy                                                                                    | None      | Settings                                                               |                                                 |
|                                                                                                    |           | Ignore the VLAN header when tracking<br>connections                    | No                                              |

cisco ive!

# **Elephant Flow Remediation**

#### Available with Snort 3 Running 7.2 or Higher

| Firewall Management Cer<br>Policies / Access Control / Policy Edit |                                                                                                    | s Integration Deploy                      | , Q |                                | sco SECURE            |
|--------------------------------------------------------------------|----------------------------------------------------------------------------------------------------|-------------------------------------------|-----|--------------------------------|-----------------------|
| Egress Policy                                                      | Elephant Flow Settings                                                                                                    |                                           | 0   | alyze Hit Counts               | Cancel                |
| Enter Description                                                  | For Snort 3 FTD devices 7.2.0 onwards, use this window to configure a<br>For all Snort 2 FTD devices or Snort 3 FTD devices 7.1.0 and earlier, use                                                                                                    |                                           |     | nheritance Settings   Policy A | <u>ssignments (2)</u> |
| Rules Security Intelligence HTT                                    | Elephant flow detection does not apply to encrypted traffic. Learn more                                                                                                    | 3                                         |     | L Policy: None Identity        | Policy: None          |
| General Settings                                                   | Elephant Flow Detection     Image: Comparison of the second second | d flow duration <b>exceeds</b> 10 seconds |     |                                | /                     |
| Maximum URL characters to store in conne events                    |                                                                                                    |                                           |     |                                | Disable               |
| Allow an Interactive Block to bypass blockir (seconds)             | Elephant flow Remediation   If CPU utilization exceeds 40 % in fixed time windows of 30                                                                                                    | seconds and packet drop exceeds 5 %       |     |                                | Enable                |
| Retry URL cache miss lookup                                        |                                                                                                    |                                           |     |                                | Ellable               |
| Enable Threat Intelligence Director                                | Then Bypass the flow C                                                                                                    | able bypass for the app                   | os  |                                | 1                     |
| Enable reputation enforcement on DNS traf                          | <ul> <li>All applications including unidentified applications</li> <li><u>Select Applications/Filters (1 selected)</u></li> </ul>                                                                                                    | u trust. Throttle the res                 | st. |                                | Off                   |
| Inspect traffic during policy apply                                | And Throttle the remaining flows                                                                                                    |                                           |     | ons including unidentified app | lications             |
| Identity Policy Settings                                           | Thrott                                                                                                    | e = 10% less                              |     |                                |                       |
| Identity Policy                                                    | Revert to Defaults than cu                                                                                                    | rrent flow rate 🔽 🗖                       | ОК  |                                |                       |
|                                                                    | conne                                                                                                    | ctions                                    |     |                                | No                    |

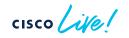

# Packet Tracer PCAP Upload

|               | Firewall Manage<br>Devices / Troubleshoot |                        | Overview          | Analysis       | Policies     | Devices Objects                     | Integration | Deploy                                  | Q 🥑                | ¢ 0:                    | admin • diale SE               | CURE  |
|---------------|-------------------------------------------|------------------------|-------------------|----------------|--------------|-------------------------------------|-------------|-----------------------------------------|--------------------|-------------------------|--------------------------------|-------|
|               |                                           |                        |                   |                |              |                                     | Fil         | e Download                              | Threat [           | efense Cl               | LI Packet Captur               | e     |
| Ŧ             | Google Trace                              | +                      |                   |                |              |                                     |             |                                         |                    |                         |                                |       |
| Trace History | Select Device*                            | FTD-161                |                   | ~              |              | Interface*                          | OUTSIDE -   | GigabitEthe                             | rnet0/0            | ~                       | C                              |       |
| story         | Select the packet ty parameters.          | pe from the Protocol ( | drop-down, and    | then specify t | he packet    | Single flo                          |             |                                         | -4096)             |                         |                                |       |
|               | Protocol*                                 | TCP                    | v or Goo          | ogle.pcap      | $\sim$       | of 10                               | 0 packe     | ets                                     |                    |                         |                                |       |
|               | Source Type*                              | IPv4                   | ✓ 100.100         | .1.253         |              | Destination Type*                   | IPv4        | ~                                       | 172.253.12         | 22.94                   |                                |       |
|               | Source Port*                              | 53058                  |                   | ~              | (0-65535)    | Destination Port*                   | 443         |                                         |                    | ~                       | (0-65535)                      |       |
|               | Inline Tag                                |                        | (0-65533          | )              |              | Make sure you                       | usnecif     | v a sn                                  | anlen              | to                      |                                |       |
|               | Bypass security                           | checks for the simula  | ted packet        |                |              | oid an "Unsur                       |             |                                         |                    |                         |                                |       |
|               | Treat the simulat                         | ed packet as an IPse   | c/SSL VPN decr    | ypted packet   | error when u |                                     |             |                                         |                    | Reset                   |                                |       |
| Trace Result  |                                           |                        |                   |                |              |                                     |             |                                         |                    |                         |                                |       |
|               | Packet 1: 21:10:50                        | 449103                 | Doolat Dotoilos ( | 1.10.E0 4E01   | 70 100 100   | Interface ∣Traffic<br>> Wi-Fi: en0/ | A E         | Input Cu<br>ink-layer Header<br>thernet | Promisty  Sn<br>16 | aplen (B)  Buff<br>00 2 | fer (MB)   Monitor   Capture F | ilter |
| cısc          | olive!                                    |                        |                   |                | #(           | p2p0<br>CiscoLive BRKSEC-2828       |             | aw IP<br>023 Cisco and                  |                    | fault 2                 | reserved. Cisco Public         | 43    |

# Packet Tracer PCAP Upload

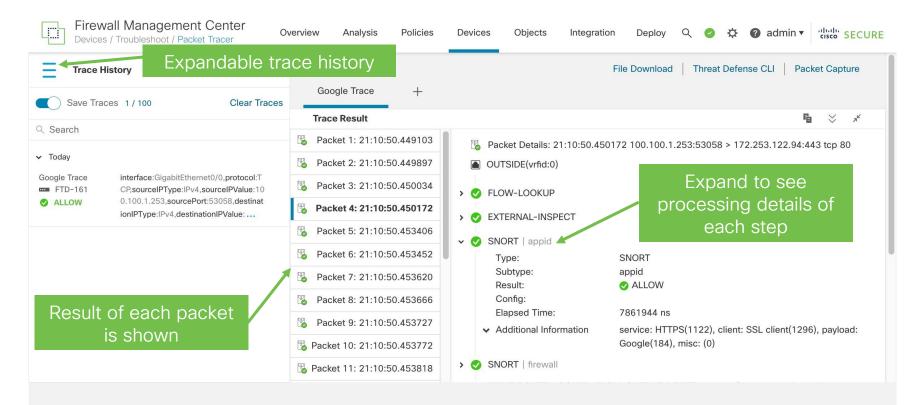

cisco live!

# Use Cases for Multi-Tenancy

## Routing Table Separation

Independent and/or overlapping IP spaces

### Resource Sharing

Oversubscription of firewall resources

Traffic Processing Isolation

Compliance separation and tenant resource overflow protection Policy Management Simplification

Smaller policy views that are managed by a single administrator

## Management Separation

Independent management of firewall partitions

# Multi-Tenancy Use Case Mapping

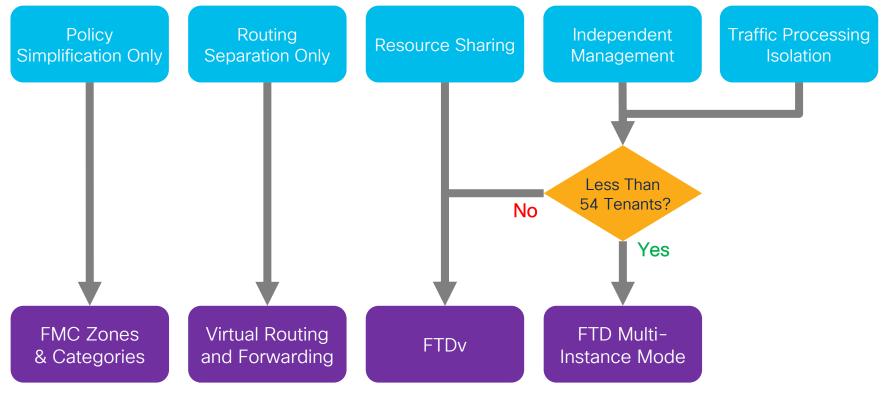

# Secure Firewall Multi-Instance Intro

- Next generation replacement for ASA Multiple Context Mode
- Create multiple logical devices on a single module or appliance
  - Instances are truly virtual (unlike ASA contexts), leveraging Docker containers
  - Dedicated resources allows for traffic processing and management isolation
- Each container instance runs its own Secure Firewall software version
- Physical, logical and VLAN separation provided by chassis supervisor

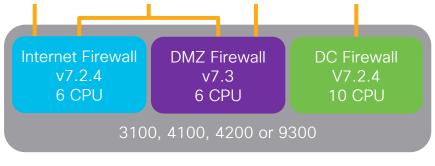

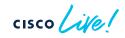

# Multi-Instance on 3100

- 31xx series Multi-Instance feature functionality is identical to the Firepower 4100 series, but it differs in the number of instances supported:
  - 3105 supports no (0) Instances
  - CSF 3110 supports up to 3 Instances max
  - CSF 3120 supports up to 5 Instances max
  - CSF 3130 supports up to 7 Instances max
  - CSF 3140 supports up to 10 Instances max

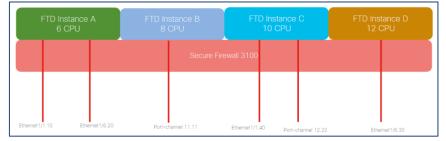

- All Multi-Instance configuration is only through FMC.
- Multi-Instance configuration is not supported via CLI. However, changing from Native to Container Mode is supported in the CLI.

# Multi-Instance on 3100 Config

- 1. Run CLI to enable FMC as MI manager and Register 3100 Series (MI mode) device in FMC.
- 2. Update Physical Interface(s)
- 3. Create Secure Firewall instance(s) and assign interface(s)
- 4. Create/Update/Delete Port channel and subinterfaces from FMC
- 5. Configure platform settings
- 6. Deploy configuration changes to device
- 7. Secure Firewall instance(s) auto registers to FMC.

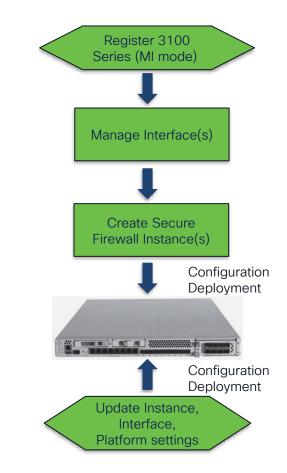

# Limitations

- Secure Firewall is the only application to support Multi-Instance (no ASA)
- Mixing Native and Multi-Instance on the same 3100 Series chassis is not supported
- Native Secure Firewall applications cannot be converted or migrated into Multi-Instance Secure Firewall applications or vice versa
- The Secure Firewall applications will have to be reinstalled, with all configuration lost, to switch between the two modes
- Clustering, HW Crypto, Flow offload/redirect is not supported in the initial release
- All assigned resources are dedicated to an instance. Oversubscription is not supported.

# Virtual Routing and Forwarding

| Firewall Manageme<br>Devices / Secure Firewall Re                       | ent Center Overview                                                      | Analysis Policies | s Devices           | Objects | Integration | Deploy | Q | 0 | ₽ | admin      ▼ | SECURE |
|-------------------------------------------------------------------------|--------------------------------------------------------------------------|-------------------|---------------------|---------|-------------|--------|---|---|---|--------------|--------|
| FTD-161<br>Cisco Firepower Threat Defense fo<br>Device Routing Interfac |                                                                          | button, no        | ot a title          |         |             |        |   |   |   | Save         | Cancel |
| Manage Virtual Routers                                                  | Virtual Router Prope<br>These are the basic details of this<br>VRF Name: |                   |                     |         |             |        |   |   |   |              |        |
| Virtual Router Properties                                               | Global                                                                   |                   |                     |         |             |        |   |   |   |              |        |
| ECMP                                                                    | Description:                                                             |                   |                     |         |             |        |   |   |   |              |        |
| OSPF                                                                    | This is a Global Virtual Router                                          |                   |                     |         |             |        |   |   |   |              |        |
| OSPFv3                                                                  |                                                                          |                   |                     |         |             |        |   |   |   |              |        |
| EIGRP                                                                   | Select Interface:                                                        |                   |                     |         |             |        |   |   |   |              |        |
| RIP                                                                     | ୍ Search                                                                 |                   |                     |         |             |        |   |   |   |              |        |
| Policy Based Routing                                                    | Available Interfaces C                                                   |                   | Selected Interfaces |         |             |        |   |   |   |              |        |
| ∽ BGP                                                                   | diagnostic                                                               |                   | diagnostic          |         | T.          |        |   |   |   |              |        |
| IPv4                                                                    |                                                                          |                   |                     |         |             |        |   |   |   |              |        |
| IPv6                                                                    |                                                                          | Add               |                     |         |             |        |   |   |   |              |        |
| Static Route                                                            |                                                                          |                   |                     |         |             |        |   |   |   |              |        |
| <ul> <li>✓ Multicast Routing</li> </ul>                                 |                                                                          |                   |                     |         |             |        |   |   |   |              |        |

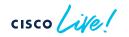

# Virtual Routing and Forwarding

| Firewall Management C                            | Center Overview                                                                     | Analysis Polici  | es Devices           | Objects | Integration |                                                                                            | Deploy    | Q        | 03       | 🌣 🕜 admin        | ▼ diale SECURE      |
|--------------------------------------------------|-------------------------------------------------------------------------------------|------------------|----------------------|---------|-------------|--------------------------------------------------------------------------------------------|-----------|----------|----------|------------------|---------------------|
| FTD-161<br>Cisco Firepower Threat Defense for VM | ware                                                                                |                  |                      |         |             |                                                                                            |           |          |          |                  | Save Cancel         |
| Device Routing Interfaces                        | Inline Sets DHCP                                                                    | VTEP             |                      |         |             |                                                                                            |           |          |          |                  |                     |
| Manage Virtual Routers Select                    | Virtual Routers<br>Virtual routing and forwarding<br>simultaneously. This increases |                  |                      |         |             |                                                                                            | tances of | a routii | ng table | to exist in a ro | uter and work       |
|                                                  | Total Virtual Router Configured                                                     | d : (3) Q Search | Virtual Router or In | terface |             |                                                                                            |           |          |          |                  | + Add Virtual Route |
|                                                  | Virtual Router                                                                      | Interfaces       |                      |         | SI          | how/TroubleShoot                                                                           |           |          |          |                  |                     |
|                                                  | Global                                                                              | diagnostic       |                      |         | >           | <ul> <li>Routes</li> <li>IPv6 Routes</li> <li>BGP Summary</li> <li>OSPF Summary</li> </ul> |           |          |          |                  | ۹ 🗍                 |
|                                                  | VRF-Blue                                                                            | OUTSIDE, INSIDE  |                      |         | >           | <ul> <li>Routes</li> <li>IPv6 Routes</li> <li>BGP Summary</li> <li>OSPF Summary</li> </ul> |           |          |          |                  | /1                  |
|                                                  | VRF-Red                                                                             |                  |                      |         | >           | <ul> <li>Routes</li> <li>IPv6 Routes</li> <li>BGP Summary</li> <li>OSPF Summary</li> </ul> |           |          |          |                  | 17                  |
|                                                  |                                                                                     |                  |                      |         |             |                                                                                            |           |          |          |                  |                     |

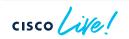

# Virtual Routing and Forwarding

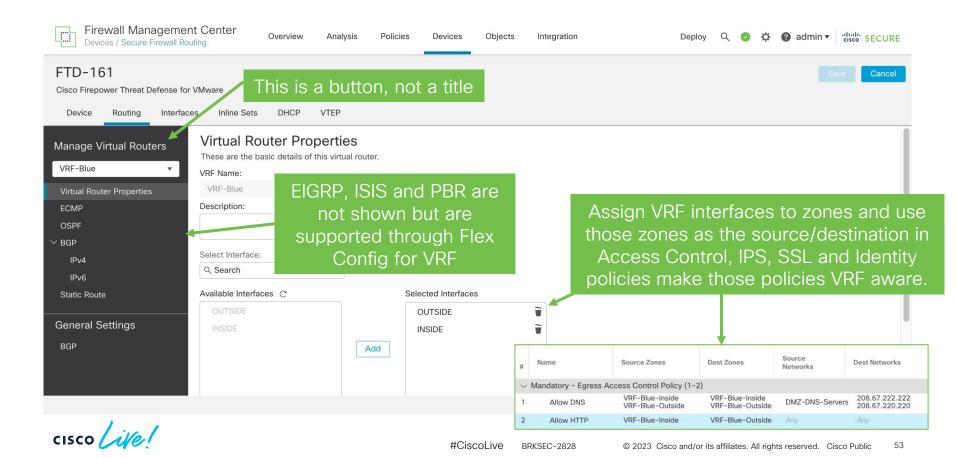

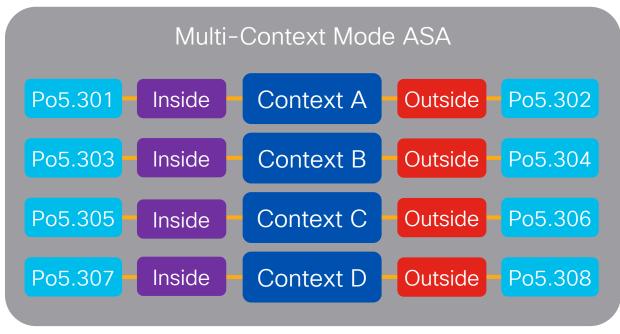

cisco ile

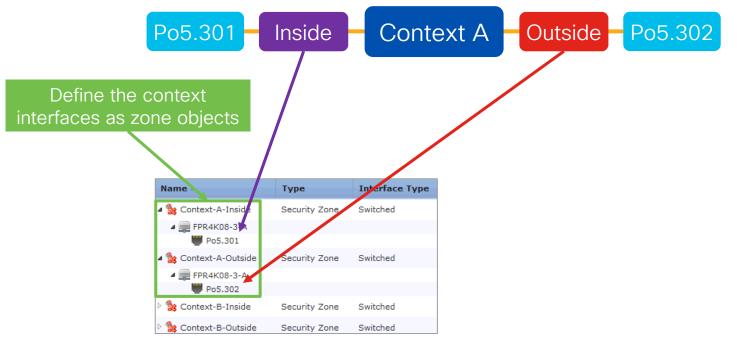

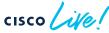

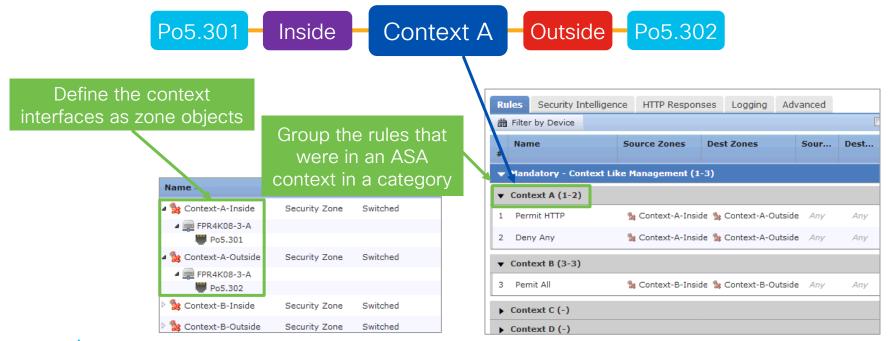

cisco ive!

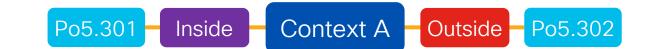

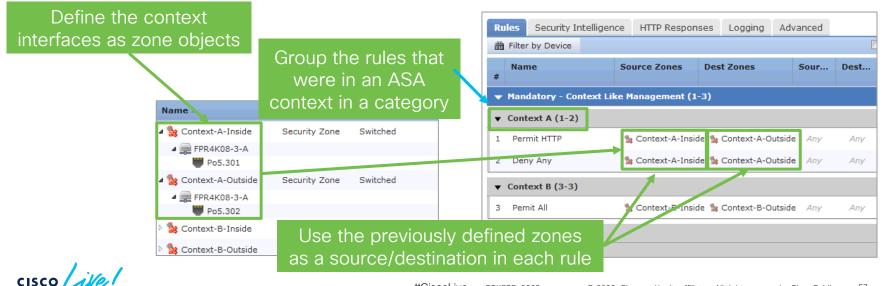

#CiscoLive BRKSEC-2828 © 2023 Cisco and/or its affiliates. All rights reserved. Cisco Public

57

# Phasing Out FlexConfig

| Firewall Management Center GUI Support (FlexConfig depricated) | 7.1          | 7.2          | 7.3          | 7.4          |
|----------------------------------------------------------------|--------------|--------------|--------------|--------------|
| ECMP Zones                                                     | $\checkmark$ | $\checkmark$ | $\checkmark$ | $\checkmark$ |
| EIGRP, VXLAN Interfaces (VTEP/VNI)                             | -            | $\checkmark$ | $\checkmark$ | $\checkmark$ |
| BFD for BGP, Cluster Health Settings, PBR<br>Next-Hop Settings | -            | -            | $\checkmark$ | ~            |
| FlexConfig Easy Migration to FMC for ECMP, EIGRP and VxLAN     | -            | -            | $\checkmark$ | $\checkmark$ |
| NSEL (NetFlow Secure Event Logging)                            | -            | -            | -            | $\checkmark$ |

cisco live!

# Access Control Policy Tips

cisco live!

# Policy Management – Inheritance

- Allows an access control policy to inherit the access control rules from another policy.
- Two types of sections in an policy:
  - Mandatory Processed before any rules in a child policy
  - Default Processed after all mandatory rules and after any default rules from child policies

Example of what the Europe Data Center Policy will look like in the Access Control Policy Editor

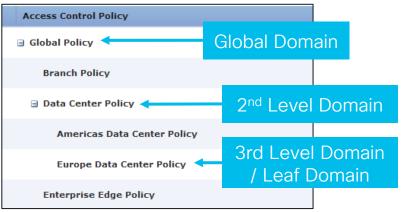

| Mandatory - Global Policy (-)             |
|-------------------------------------------|
| Mandatory - Data Center Policy (-)        |
| Mandatory - Europe Data Center Policy (-) |
| Default - Europe Data Center Policy (-)   |
| Default - Data Center Policy (-)          |
| Default - Global Policy (-)               |
| Default Action                            |

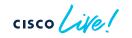

# Policy Management – Multi-Domain Management

- Multitenancy for the Firepower management console
  - Maximum of 50 (6.0+), 100 (6.5+) or 1024 domains (via expert mode in 6.5+)
  - Maximum of 3 levels deep (2 child domains)
  - · Segments user access to devices, configurations and events
  - Users can administer devices in that domain and below
  - Devices are assigned to a domain
  - Primarily for MSPs
- Uses in the Enterprise:
  - Force a policy to apply to all firewalls in a domain
  - · Limit user visibility to only select devices and events
  - · Delegate admin control while maintaining global visibility/control

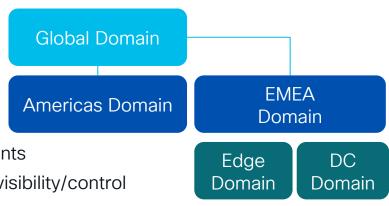

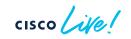

# Policy Management – Object Overrides

- · Allows an object to be reused on multiple firewalls, but with different meanings
- Networks, Ports, VLAN Tags and URLs all support overrides

Example use cases:

- Selectively override an object on the few devices that need a different value
- Create an empty object, so that an override is required for every firewall
- Create a default value in the global domain, but allow subdomain administrators to override the default value

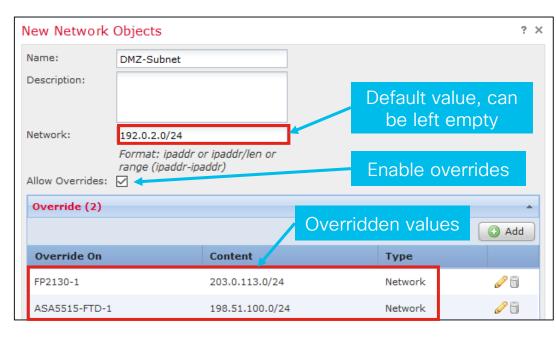

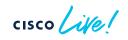

# **Designing Your Access Control Policy**

## Prefilter Policy (no AVC/IPS/AMP)

Layer 1-4 block rules and/or Layer 1-4 allow rules for medium/long\* lived flows (e.g. allow backups)

## **Access Control Policy**

Layer 1-4 block rules and/or Layer 1-4 allow rules for short lived\*\* flows (e.g. allow Umbrella DNS)

Layer 5 block rules (e.g. block servers with self signed certificates) and/or Layer 7 URL block rules (e.g. block URL category Adult)

Layer 7 application block rules (e.g. block Office 365)

Targeted layer 7 allow rules (e.g. allow HTTP with tailored AMP policy)

Generic layer 7 allow rules (e.g. allow all traffic with generic IPS policy)

- Prefilter rules are the fastest
  - Any rules that are layer 1–4 based and traffic that does not need security inspection (e.g. backup traffic) should be placed in the prefilter policy for best performance
- Rule order in Access Control Policy is not strictly required
  - Leads to the fastest blocking with the fewest number of transmitted packets

\*length of flow does not matter on 1000/21000

\*\*length of flow only matters on 3100/4100/4200/9300

# HA and Clustering

cisco live!

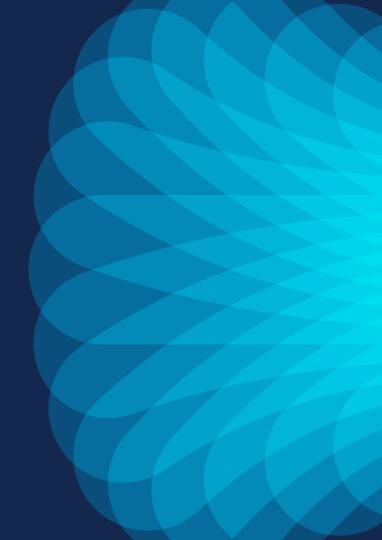

# Secure Firewall High Availability

- Two nodes connected by one or two dedicated connections called "failover links"
  - Failover and state
  - Can use the same link for both
  - Best practice is to use a dedicated link for each if possible (cross-over or VLAN)
- When first configured, Primary's policies are synchronized to Secondary
- Configuration/policy updates are sent to current active node by FMC
- Active unit replicates policies to standby

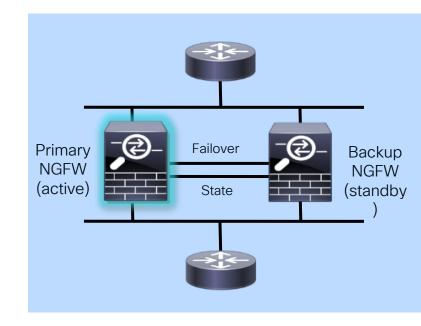

# HA with Interface Redundancy

Before...

### After with redundant interfaces

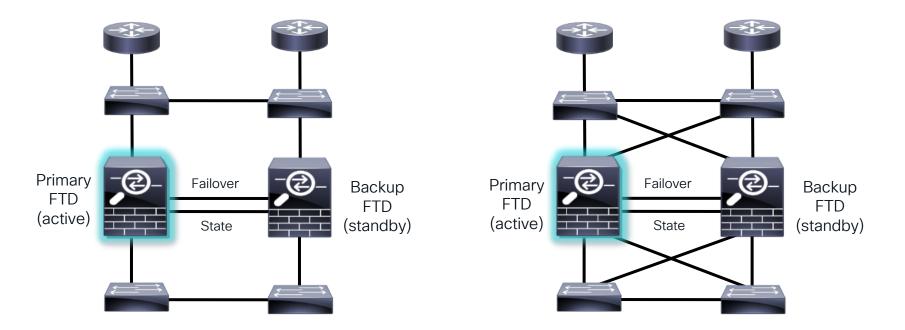

cisco live!

# HA with Interface Redundancy

Before...

## After with redundant interfaces

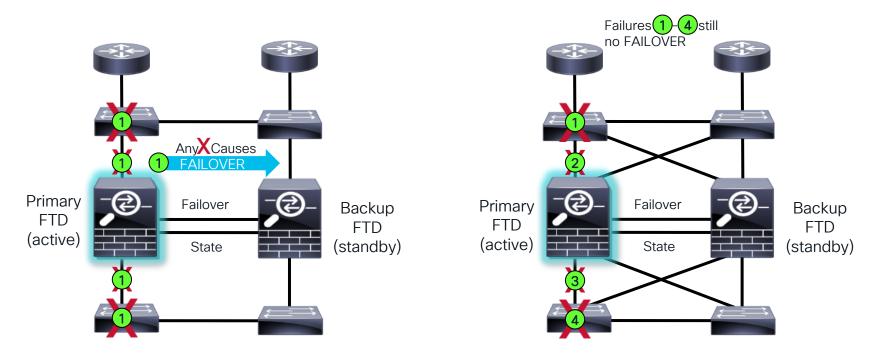

cisco live!

# **Clustering Concepts – Physical and Virtual**

- Cluster roles
  - Control Node synchronizes cluster configuration
  - Flow Director (deterministic) keeps track of owner
  - Flow Owner (nondeterministic) receiver of first packet of flow
- Cluster Control Link (CCL)
  - Internode communication
  - · Asymmetric traffic redirection to flow owner
- State sharing
  - Cluster nodes share connection state
    - · Each connection state is stored on two nodes
  - Cluster nodes do not share IPS state

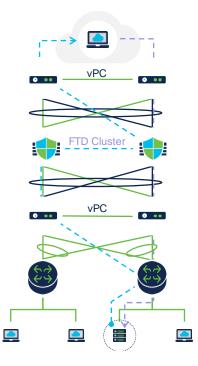

# Data Center - Cluster Connectivity Preferences

#### Firewall on a Stick

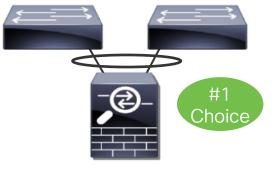

#### Same Model Switches

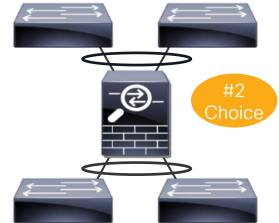

- Single EtherChannel for the inside and outside
- Two EtherChannels to different switch pairs
- Same model switch

#### **Different Model Switches**

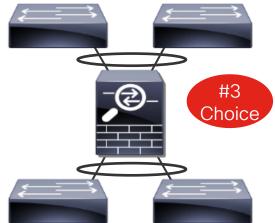

- Two EtherChannels to different switch pairs
- Different model switches

cisco / ille/

## Data Center - Using 2 Different Switches

#### Switch Port Numbers Matter

EtherChannel **RBH values** are sequentially allocated in ascending order starting from the lowest numeric line card and port ID.

For best cluster performance, keep traffic symmetric and off the CCL:

- Use a symmetric hashing algorithm
- Use fixed RBH allocation for EtherChannels e.g. port-channel hash-distribution fixed
- Links should be connected in matching ascending order on each switch

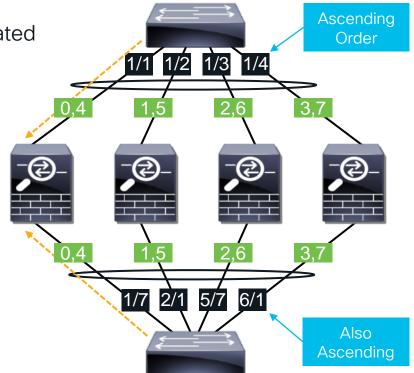

# Set Cluster Control Link (CCL) MTU

Avoids fragmentation after encapsulation on CCL

| Overvie    | w Analysis Policies                                                                                                    |                   | AMP_IntelligenceDeploy            | 📀 System Help 🔻 admin 🔻         |
|------------|----------------------------------------------------------------------------------------------------|-------------------|-----------------------------------|---------------------------------|
| Device I   | lanagement NAT                                                                                                    | VPN VOS Plat      |                                   |                                 |
| FPR4       | < Contract of the second second s |                   | Mode: None 👻                      | Save Cancel                     |
| Cisco Fire | power 4110 Threat Defense                                                                                                    | •                 | Name: I Enabled Management Only   |                                 |
| Cluster    | Device Routing                                                                                                    | Interfaces Inline | Security Zone:                    |                                 |
|            |                                                                                                    |                   | Description: Clustering Interface | Sync Device O Add Interfaces •  |
| Status     | Interface                                                                                                    | Log               | General IPv4 IPv6 IP Address      |                                 |
| Θ          | Ethernet1/7                                                                                                    | diag              | MTU: 1600 (164 - 9184)            | Ø                               |
| Θ          | Port-channel3                                                                                                    |                   | Ether Channel ID *: 48            | Ø                               |
| Θ          | Port-channel3.30                                                                                                    | OUT               | 30.0.0.2/16(Static)               | / 8                             |
| Θ          | Port-channel4                                                                                                    |                   |                                   | Ø                               |
| θ          | Port-channel4.10                                                                                                    | INS:              | 10.0.0.2/16(Static)               | 0                               |
| θ          | Port-channel48                                                                                                    |                   | Set MTU at 100                    | Ø                               |
|            |                                                                                                    |                   | bytes above                       |                                 |
|            |                                                                                                    |                   |                                   |                                 |
|            |                                                                                                    |                   | highest data MTU                  |                                 |
|            |                                                                                                    |                   | 1-6 of 6 interfaces K             | A Page 1 of 1 > > C     C     C |
|            |                                                                                                    |                   | OK Close                          |                                 |

# Pro-Tip - Set Virtual MAC Addresses

For stability, set Active Mac address, especially if using non-interface NAT

| Edit Sub Inte  | erface                                                                                    | ? ×             |
|----------------|-------------------------------------------------------------------------------------------|-----------------|
| Name:          | OUTSIDE Enabled Management Only                                                           |                 |
| Security Zone: | OUTSIDE                                                                                   |                 |
| Description:   |                                                                                           |                 |
| General IPv4   | 4 IPv6 Advanced                                                                           |                 |
| Information    | ARP Security Configuration                                                                |                 |
| Active Mac Add | dress: aaaa.aaaa3                                                                         |                 |
| Standby Mac A  | Address:                                                                                  |                 |
| DNS Lookup:    |                                                                                           |                 |
|                | Not required, but m<br>stable if set. For clust<br>only Active Mac Ado<br>needs to be set | ering,<br>dress |
|                | ОК                                                                                        | Cancel          |

Why? Traffic disruption due to MAC address changes:

- On boot, the MAC addresses of the master unit are used across the cluster. If the master unit becomes unavailable, the MAC addresses of the new master unit are used across the cluster.
- Gratuitous ARP for interface IPs partially mitigates this, but has no effect on NAT IPs.

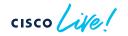

### **Cisco Clustering Support**

#### **Physical Cluster**

- $\cdot$  ASA
  - · 3100 (min 1 node; max 8 nodes)
  - · 4100/4200 (min 1 node; max 16 nodes)
  - 9300 (min 1 node; max 16 nodes)

#### • FTD

- · 3100 (min 1 node; max 8 nodes)
- · 4100/4200 (min 1 node; max 16 nodes)
- 9300 (min 1 node; max 16 nodes)

Use 90 day FMC trial to license FMC and FTDv appliances and learn/experiment with clustering for free.

#### Virtual Cluster

- · ASAv
  - Already released (9.17.1)
  - Private cloud (VMware and KVM)
- FTDv
  - FMC managed nodes, running 7.2
    - Private cloud (VMware and KVM)
  - Public cloud (AWS and GCP)
  - Minimum 1 node; maximum 16 nodes
  - · All nodes require 5 interfaces (with CCL)
    - · AWS cluster behind GWLB can have 4 interfaces

### Porting Cisco Clustering to the Public Cloud

#### **Physical Cluster**

- · Data interfaces have two modes
  - Individual interface mode (different IP addresses on different nodes)
  - Spanned interface mode (uses EtherChannel)
- CCL uses proprietary protocol over IP (no transport layer protocol)
- CCL uses broadcast for internode communication
  - · Dynamic node discovery

#### Virtual Cluster

 Data interfaces on each node use different IP addresses

- CCL uses VXLAN over UDP
- CCL uses unicast
  - · Cluster requires static peer list

### **Cluster Configuration**

#### **Physical Cluster**

- Cluster configuration and management requires two steps
  - Cluster bootstrapping with Chassis Manager (of FXOS)
  - Registering a cluster node to FMC
    - Other cluster nodes are discovered
    - FMC automatically register remaining nodes\*
    - FMC provides remaining configuration

#### Virtual Cluster

- AWS and GCP
  - Cluster bootstrapping with day0 config
  - Registering a cluster node to FMC
    - Other cluster nodes are discovered
    - FMC automatically registers remaining nodes\*
    - FMC provides remaining configuration
- VMware and KVM
  - FMC performs all cluster configuration

#### \* This process is known as Auto-Registration

### PAT in Clustering for Internet Egress (6.6 or Lower)

#### PAT pool is uniformly distributed to all cluster members at IP level

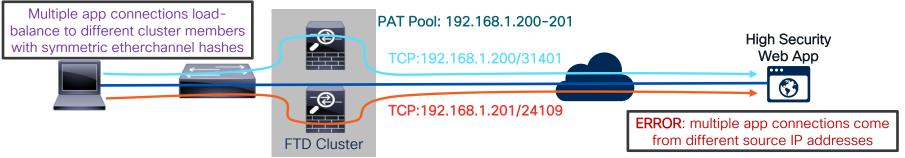

#### Use src-ip hashing on client side switch to keep NAT IPs consistent

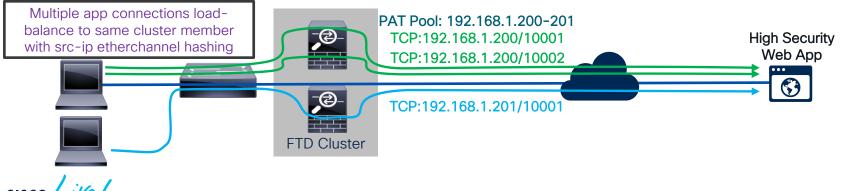

### PAT with Cluster Best Practices (6.6 or Lower)

- Ensure there are as many or more IPs in the PAT pool as there are cluster members or required for translations
  - 4 cluster members = 4+ IPs in PAT pool, 8+ is ideal
  - 250k translations = 4+ IPs in PAT pool, 8+ is deal
- Use flat port range option
  - Stops FTD from prematurely moving to next PAT IP due to high low port range usage
  - Helps keep PAT IP pool IP distribution even across the cluster members (each unit owns one or more IP)

| C Extended P |
|--------------|
| Include Res  |
| These range  |
| if NTP, NETB |
|              |

| Edit NAT Rule     |                 |                 |              |        |         |           |
|-------------------|-----------------|-----------------|--------------|--------|---------|-----------|
| NAT Rule:         | Manual NAT      | Rule 💙          | Ins          | ert:   |         | In Catego |
| Туре:             | Dynamic         | ~               | 🗹 Enable     |        |         |           |
| Description:      |                 |                 |              |        |         |           |
| Interface Objects | Translation     | PAT Pool        | Advanced     |        |         |           |
| Enable PAT Pool   |                 |                 |              |        |         |           |
| PAT:              | Address         | ~               | Cluster-PAT- | Pool 🗸 | $\odot$ |           |
|                   | 🗌 Use Round R   | obin Allocation |              |        |         |           |
|                   | Extended PA     | T Table         |              |        |         |           |
|                   | 🗹 Flat Port Rar | nge             |              |        |         |           |
|                   | Include Rese    | erve Ports      |              |        |         |           |
| These             | rango           | con             | fill up      | auio   |         |           |
|                   |                 |                 |              |        |         |           |
| if NTP,           | ΝΕΓΒΙ           | OS, e           | tc. is       | allov  | ved     |           |

AT Details: https://www.cisco.com/c/en/us/td/docs/security/firepower/640/configuration/guide/fpmc-config-guide-v64/network\_address\_translation\_\_nat\_\_for\_firepower\_threat\_defense.html

### Cluster PAT Pool Improvements

- Port Address Translation is distributed in cluster •
- PAT Pool IPs distributed and owned by cluster nodes ٠
- Multiple Connections to a server from the same host ٠ can be load balanced across different nodes, each using its own PAT Pool IP for translating those connections

Client This feature introduces port block based distribution of PAT Pool IPs

- Cluster members now own a port block from the same PAT address ٠
- Multiple Connections from the same host are translated using the ٠ same IP address, even if load balanced across different members

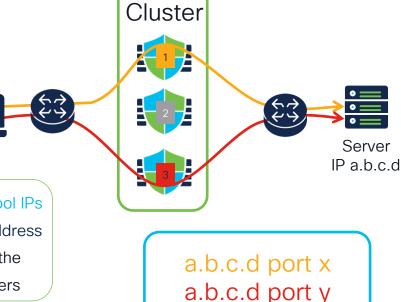

# **Alternative Designs**

cisco live!

### Inline NGFW

Firewall without Routing or Bridging Interfaces

- Although not a "Firewall" interface, L3/L4/L7 rules can be enforced when using "IPS" interface types
- Useful when Routed or Transparent aren't possible/feasible
- No subinterfaces required for trunks, use "VLAN Tags" in ACP instead:

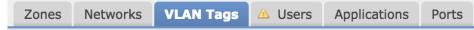

- Caveats:
  - No NAT / No Routing
  - No strict TCP state tracking

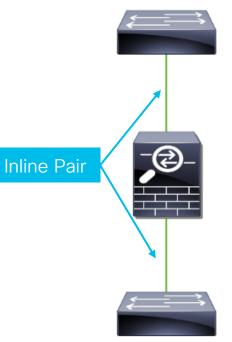

## Out-of-Band IDS - Multichassis SPAN

When a single Firepower appliance is not enough

- Each device configured as a standalone device
- On switch, SPAN destination configured as EtherChannel
  - EtherChannel set to mode of "On"
- On firewall, each port configured as Passive

| interface: | Edit Phys | Edit Physical Interface |   |  |  |  |  |  |
|------------|-----------|-------------------------|---|--|--|--|--|--|
|            | Mode:     | Passive                 | ~ |  |  |  |  |  |

 EtherChannel load balancing distributes traffic to different Firepower chassis

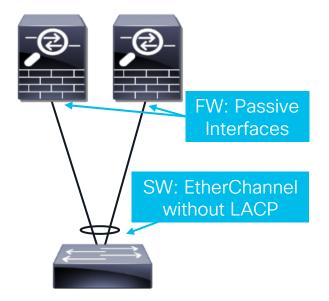

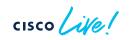

### Inline IPS – Passthrough EtherChannel w/o HA LACP EtherChannel through FTD

- Useful for scaling IPS without Clustering or scaling IPS with total fault isolation
- LACP EtherChannel formed between switches on either side of FTD
  - FTD has no knowledge of EtherChannel
  - Interfaces configured as Inline Pair on FW
- Each FTD appliance configured as standalone device in FMC
- Failover of FTD handled by LACP on SW
- <u>EtherChannel MUST deliver symmetric</u> traffic for effective security

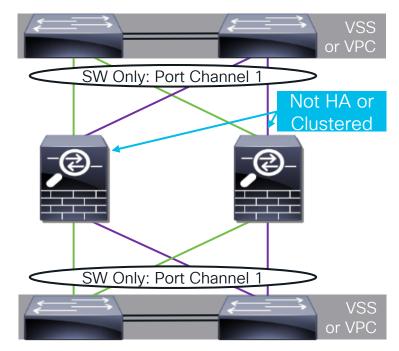

### Inline IPS – Passthrough EtherChannel w/ HA LACP EtherChannel through FTD w/o Symmetric Traffic

- Useful for IPS HA without Clustering
- Same interface configuration as Passthrough EtherChannel w/o HA
  - Traffic is automatically symmetric through FTD, since only 1 unit is ever active
- Inline pair interfaces on Standby HA unit are forced down when not active
- On failure of Active unit, LACP on SW:

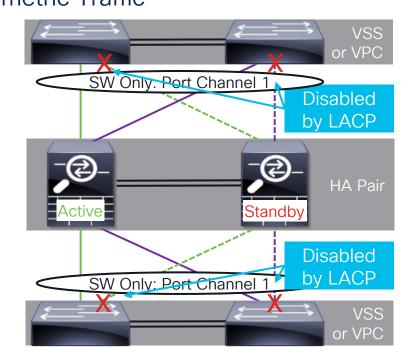

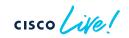

### Inline IPS – Passthrough EtherChannel w/ HA LACP EtherChannel through FTD w/o Symmetric Traffic

- Useful for IPS HA without Clustering
- Same interface configuration as Passthrough EtherChannel w/o HA
  - Traffic is automatically symmetric through FTD, since only 1 unit is ever active
- Inline pair interfaces on Standby HA unit are forced down when not active
- On failure of Active unit, LACP on SW:
  - Detects links on old Active unit are down and removes those ports from use in EtherChannel
  - Detects links to new Active unit are now up and starts sending traffic across those links

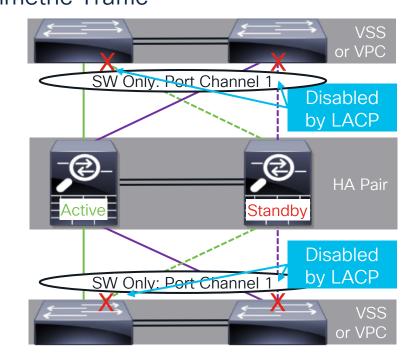

### Inline IPS – EtherChannel Termination w/ Cluster LACP EtherChannel to FTD

- Preferred method of scaling IPS w/ FTD
- Unlike previous designs, LACP EtherChannel terminates on FTD
  - Traffic is automatically symmetric through FTD, since Cluster handles any asymmetry
- Physical ports for both PC1and PC2 configured in FXOS FCM
- PC1 and PC2 configured as Inline Pair within FMC

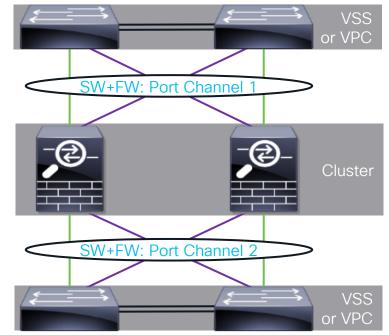

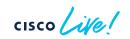

# Dynamic Objects

cisco Live!

### Dynamic Objects

#### Without Dynamic Objects:

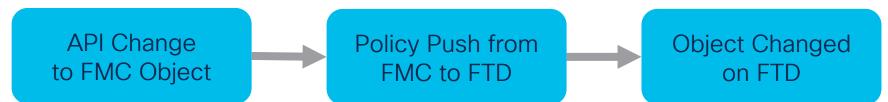

#### With Dynamic Objects:

API Change to FMC Object Object Changed on FTD

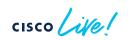

### Dynamic Objects REST API

Connect to your FMC at "https://<FMC IP>/api/api-explorer" to browse the REST API documentations

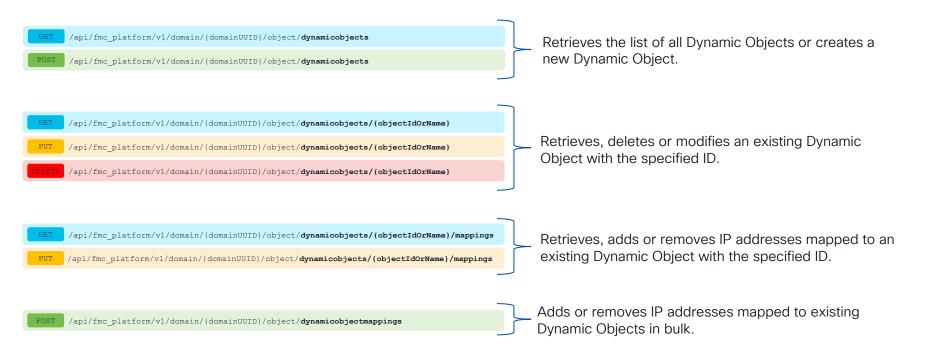

### Updating Dynamic Object with REST API

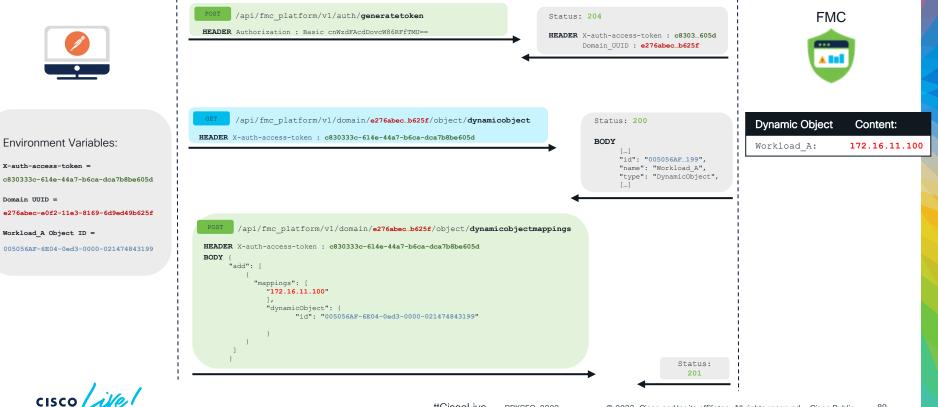

# Dynamic Objects API Demo

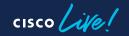

### Demo Setup

#### Create Dynamic Object (Can Also Be Done via API)

| <b>Firewall Management</b><br>Objects / Object Management | Center <sub>Overview</sub> A | nalysis Policies Devices Ob | jects Integration Deploy C | ২ 📀 🌣 🕜 admin ▼ 🔤 dudu secure                        |
|-----------------------------------------------------------|------------------------------|-----------------------------|----------------------------|------------------------------------------------------|
| > AAA Server<br>> Access List                             | Dynamic Objects              |                             |                            | Tilter                                               |
| > Address Pools                                           | Name                         | Description                 |                            | Number of Mapped IPs                                 |
| Application Filters                                       | API_Example                  |                             |                            | 0 💿 🖍 🗑                                              |
| AS Path                                                   |                              |                             |                            |                                                      |
| Cipher Suite List                                         |                              | Edit Dynamic Object         | U                          | ×                                                    |
| > Community List                                          |                              | Name                        |                            |                                                      |
| > Distinguished Name                                      |                              | API_Example                 |                            |                                                      |
| DNS Server Group                                          |                              |                             |                            |                                                      |
| ✓ External Attributes                                     |                              | Description                 |                            |                                                      |
| Dynamic Object                                            |                              |                             |                            |                                                      |
| Security Group Tag                                        |                              | Туре                        |                            |                                                      |
| File List                                                 |                              | IP                          |                            | <u>~</u>                                             |
| > FlexConfig                                              |                              |                             |                            |                                                      |
| Geolocation                                               |                              |                             | Cancel                     |                                                      |
| Interface                                                 |                              |                             |                            |                                                      |
| Key Chain                                                 |                              |                             |                            | $ \langle\langle$ Viewing 1–1 of 1 $\rangle\rangle $ |
| Network                                                   |                              |                             |                            |                                                      |

### Demo Setup

#### Apply Dynamic Object to Access Control Policy

| Firewall Management<br>Policies / Access Control / Poli                                                    | : Center Overview Analysis Policie:                                        | s Devices Objects Integration                                                                                         | Deploy Q 🥝                          | 🔅 🕜 admin 🗸 diada SECURE                                                                              |
|----------------------------------------------------------------------------------------------------|----------------------------------------------------------------------------|----------------------------------------------------------------------------------------------------|-------------------------------------|----------------------------------------------------------------------------------------------------|
| Dynamic Object De                                                                                          | Editing Rule - Allow All To Dynamic Object                                 | ot                                                                                                    | 0                                   | Hit Counts Save Cancel                                                                                |
| Enter Description          Rules       Security Intelligence         Filter by Device       Y Search Rules | Name<br>Allow All To Dynamic Object C Enabled<br>Action<br>Allow C Enabled | Time Range                                                                                                    |                                     | ance Settings   Policy Assignments (1)<br>cy: None Identity Policy: None<br>+ Add Category + Add Rule |
| # Zones                                                                                                    | Zones Networks VLAN Tags 🔺 User                                            | s Applications Ports URLs Dynamic Attributes                                                                          | Inspection Logging Comments         |                                                                                                    |
| 1 Allow All To Dyna Any                                                                                    | Available Attributes C +                                                   | Selected Source Attributes (0)                                                                                        | Selected Destination Attributes (1) | N 16 9 6 2 1 1 0 / 7                                                                                  |
| ✓ Default - Dynamic Object Demo (-)                                                                        | Q Search by name or value                                                  | any                                                                                                    | Dynamic Objects                     |                                                                                                    |
| There are no rules in this section. Add                                                                    | Dynamic Objects 🔹                                                          |                                                                                                    | API_Example                         |                                                                                                    |
|                                                                                                    | API_Example                                                                | Add to Destination  Attributes of the same type (for example, SGT)  Attributes of different types match the rule only |                                     |                                                                                                    |
| Default Action                                                                                             |                                                                            |                                                                                                    | Cancel                              | Il traffic 🔹                                                                                          |
| 1 Row Selected                                                                                             |                                                                            |                                                                                                    |                                     | Rules per page: 100                                                                                   |

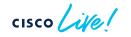

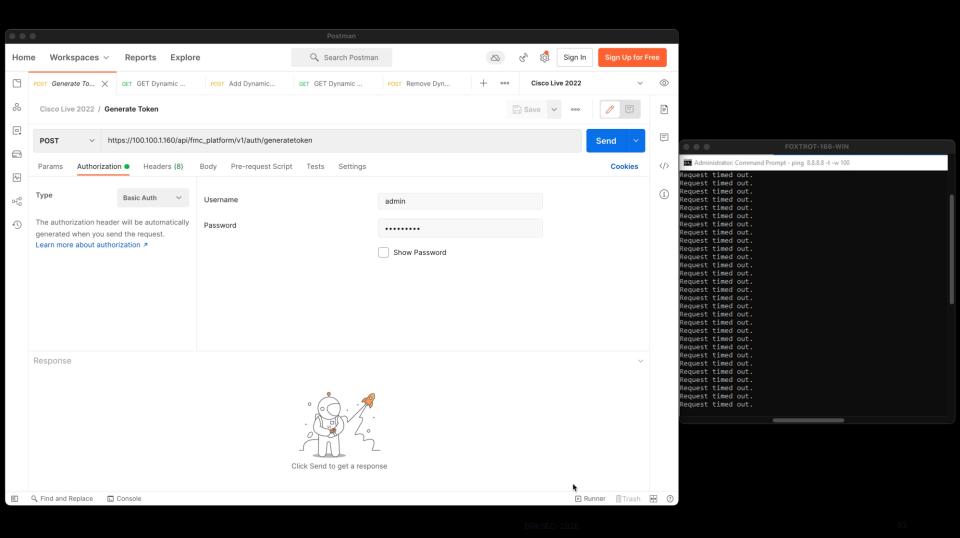

## Options for Implementing Dynamic Attributes

Admin Handled / System Handled or Assisted

| Dynamic Attribute<br>FMC API | Cisco Secure Dynamic<br>Attribute Connector (CSDAC) | Cisco Secure Workload       |
|------------------------------|-----------------------------------------------------|-----------------------------|
| Define Policy                | Define Policy                                       | Define Policy               |
| Define Dynamic Objects       | Define Dynamic Objects                              | Define Dynamic Objects      |
| Interact w/ Upstream API(s)  | Interact w/ Upstream API(s)                         | Interact w/ Upstream API(s) |
| Interact w/ FMC API          | Interact w/ FMC API                                 | Interact w/ FMC API         |

### Cisco Secure Dynamic Attributes Connector

**Providers** 

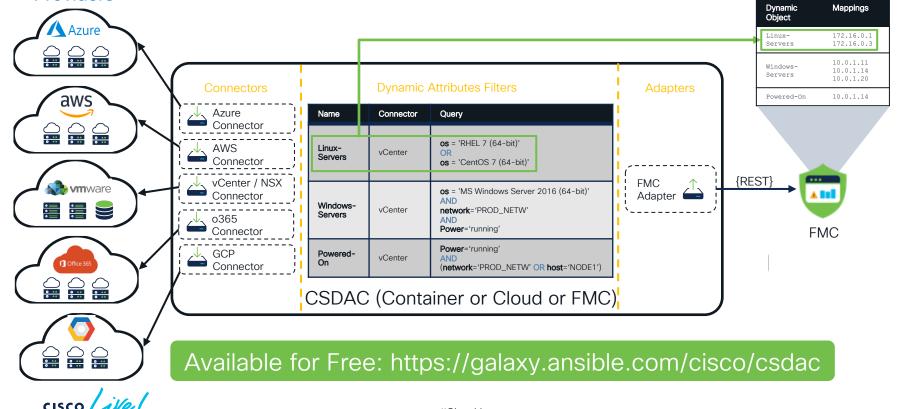

7.0

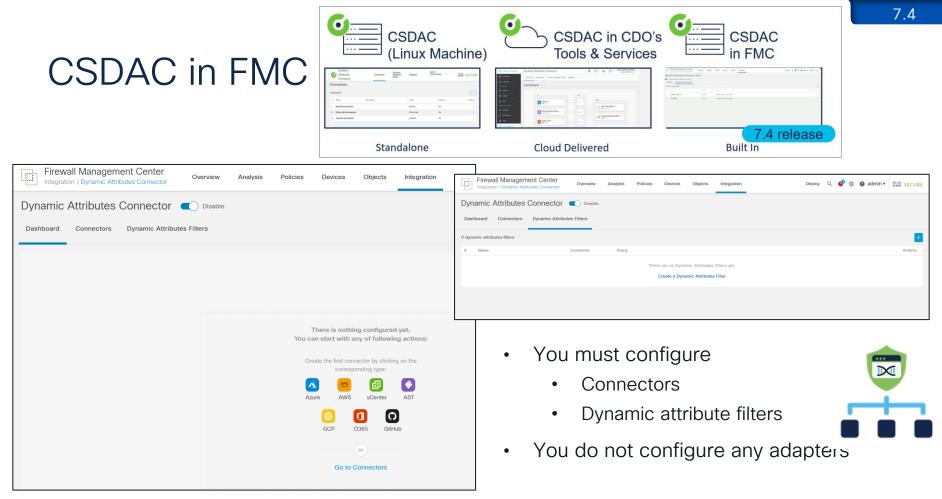

### External User Identity with CSDAC

- Enables Identity Services Engine (ISE) 802.1x Authentication with Lightweight Directory Access Protocol (LDAP)
- FMC today does not support LDAP with Passive Authentication
- Three new connectors added to CSDAC
  - ISE Connector creates IP-to-user mapping
  - LDAP Connector creates user-to-groups mapping
  - Decorator creates IP-user/groups mapping

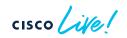

### External User Identity with CSDAC

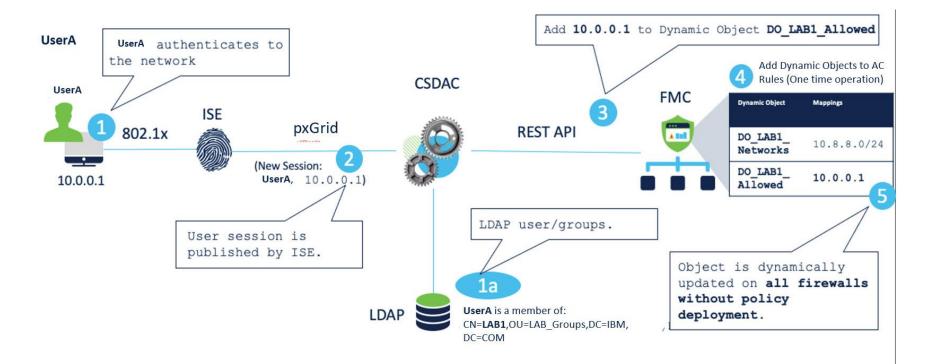

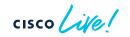

### Secure Workload Dynamic Policy Integration

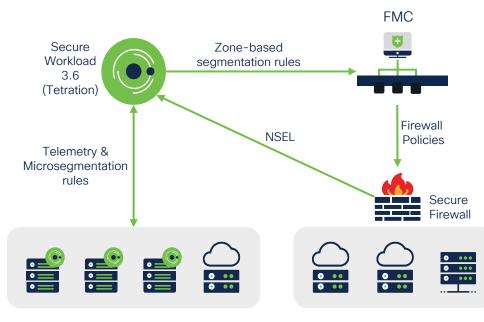

Secure Workload and Secure Firewall integration walkthrough: <a href="https://www.youtube.com/watch?v=xpbg3s0vrcl">https://www.youtube.com/watch?v=xpbg3s0vrcl</a>

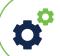

#### Integrate with FMC Create the FMC external orchestrator in Secure Workload

# Cr

#### **Create Segmentation Policies**

- Define scopes, filters and clusters.
- Define consumers and providers.

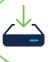

#### Push Dynamic Policies

Segmentation Policy pushed to FMC as access control rules with Dynamic Objects

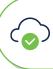

#### Monitor and Auto-Update

Secure Workload continuously checks for changes and automatically pushes updates every 5 seconds.

# Secure Workload / Secure Firewall Integration

#### Using Dynamic Objects

| Firepower Mar<br>Objects / Object Mar   | anagement Center<br><sub>anagement</sub> Overview Analysis Policies Devi                                                              | ices Objects AMP Intelligence Deploy C       | ۹ (  | 🥵 🌣 🔞                      | adm          | in 🕶       |               |            |            |            |                 |                 |                          |            |                              |                              |              |
|-----------------------------------------|----------------------------------------------------------------------------------------------------|----------------------------------------------|------|----------------------------|--------------|------------|---------------|------------|------------|------------|-----------------|-----------------|--------------------------|------------|------------------------------|------------------------------|--------------|
| > AAA Server                            | Dvnamic Objects<br>A dynamic object represents one or more attributes whic<br>You can use dynamic objects in access control policies. | Add Dynamic Object                           |      |                            |              |            |               |            |            |            |                 |                 |                          |            |                              |                              |              |
|                                         | Name                                                                                                    | Description                                  |      | Number of                  | Mapped       | IPs        |               |            |            |            |                 |                 |                          |            |                              |                              | l            |
| Application Filters                     | WorkloadObj_612e0db4497d4f69ba32dd8f                                                                                                  | Internet                                     |      | 31                         | <u>+</u> /i  |            |               |            |            |            |                 |                 |                          |            |                              |                              | l            |
| AS Path                                 | WorkloadObj_615acfaf755f026e6f621609                                                                                                  | AD-DNS-Internal                              |      | 1                          | +/           | _          |               |            |            |            |                 |                 |                          |            |                              | -                            |              |
| Cipher Suite List                       | WorkloadObj_615c76fe497d4f0d09d1b093                                                                                                  | Default:EMEAR:DC:DC-1:Applications:Prod      |      | 6                          | <u>+</u> /i  |            |               |            |            |            |                 |                 |                          |            |                              |                              | l            |
| Community List                          | WorkloadObj_615c8055755f020e377c5201                                                                                                  | Default:EMEAR:DC:DC-1:Applications:Prod:Invo | E    | ast-West                   | t Polic      | v          |               |            |            |            |                 |                 |                          | Ana        | alyze Hit Counts             | Save                         | Cancel       |
| > Distinguished Name                    | WorkloadObj_615c8409497d4f0d0ad1b0d8                                                                                                  | Developers                                   |      | 401 1100                   |              | y          |               |            |            |            |                 |                 |                          |            | heritance Setting            | os   Policy Assi             |              |
| DNS Server Group                        | WorkloadObj_615c847b755f020e357c51b8                                                                                                  | Contractors                                  |      | Rules Sect                 | urity Intell | gence      | HTTP Response | es Loggi   | ng Adva    | inced I    | Prefilter Polic | :y: Default Pre | filter Policy_1          |            | L Policy: None               |                              | Policy: None |
| <ul> <li>External Attributes</li> </ul> | WorkloadObj_615f3ec5755f020e367c5525                                                                                                  | db-tier-aws                                  | Filt | ter by Device              | T Se         | arch Rules | 3             |            |            |            |                 |                 |                          |            |                              |                              | ×            |
| Dynamic Object<br>Security Group Tag    | WorkloadObj_615f3f39755f020e347c5535                                                                                                  | app-tier-aws                                 |      |                            | Sourc        |            | Source        | Dest       |            |            |                 | Source          |                          | 1.004      | Source                       | Destination                  |              |
| Security croup rag                      | WorkloadObj_615f4f00497d4f0d0cd1b41f                                                                                                  | CVE-2020-0646-SQL                            | #    | Name                       | Zones        |            | Networks      | Networks   | VLAN Tags  | Users      | Applicatio      | Ports           | Dest Ports               | URLs       | Dynamic<br>Attributes        | Dynamic<br>Attributes        | Action       |
|                                         | WorkloadObj_615f58cf497d4f0d0cd1b434                                                                                                  | IOT-Branch-Devices                           | 4    | Workload_go                | old Anv      | Any        | Any           | Any        | Any        | Any        | Any             | Any             | TCP (6):5660             | Any        | Anv                          | WorkloadObi                  | Allow        |
|                                         |                                                                                                    |                                              | 5    | Workload_go                |              | Any        | Any           | Any        | Any        | Any        | Any             | TCP (6):443     | Any                      | Any        | WorkloadObj_                 | Any                          | Allow        |
|                                         |                                                                                                    |                                              | 6    | Workload_go                | old Any      | Any        | Any           | Any        | Any        | Any        | Any             | Any             | TCP (6):443              | Any        | Any                          | WorkloadObj_                 | Allow        |
|                                         |                                                                                                    |                                              | 7    | Workload_7                 | Any          | Any        | Any           | Any        | Any        | Any        | Any             | Any             | TCP (6):8080             | Any        | WorkloadObj_                 | WorkloadObj_                 | Block        |
|                                         |                                                                                                    |                                              | 8    | Workload_8                 | Any          | Any        | Any           | Any        | Any        | Any        | Any             | Any             | ICMP (1)                 | Any        | WorkloadObj_                 | WorkloadObj_                 | -            |
|                                         |                                                                                                    |                                              | 9    | Workload_9                 | Any          | Any        | Any           | Any        | Any        | Any        | Any             | Any             | UDP (17)                 | Any        | WorkloadObj_                 | WorkloadObj_                 |              |
|                                         |                                                                                                    |                                              | 10   | Workload_10                |              | Any        | Any           | Any        | Any        | Any        | Any             | Any             | TCP (6)                  | Any        | /=                           | WorkloadObj_                 |              |
|                                         |                                                                                                    |                                              | 11   | Workload_11<br>Workload_12 |              | Any<br>Any | Any<br>Any    | Any<br>Any | Any<br>Any | Any<br>Any | Any<br>Any      | Any<br>Any      | ICMP (1)<br>UDP (17)     | Any<br>Any | WorkloadObj_<br>WorkloadObj_ | WorkloadObj_<br>WorkloadObj_ | -            |
|                                         |                                                                                                    |                                              | 12   | Workload_12<br>Workload_13 |              | Any        | Any           | Any        | Any        | Any        | Any             | Any             | TCP (6)                  | Any        | WorkloadObj_                 | WorkloadObj_                 | -            |
|                                         |                                                                                                    |                                              | 14   | Workload_14                |              | Any        | Any           | Any        | Any        | Any        | Any             | Any             | TCP (6):3306             | Any        |                              |                              |              |
|                                         |                                                                                                    |                                              | 15   | Workload_15                | 5 Any        | Any        | Any           | Any        | Any        | Any        | Any             | Any             | TCP (6):22<br>TCP (6):80 | Any        | WorkloadObj_                 | WorkloadObj_                 | C Allow      |

cisco ile

#### 7.0

N-S Firewall

# Secure Workload / Secure Firewall Integration

- FMC orchestrator now allows the ability to select specific FMC domains for enforcement (Starting 3.6– Patch3)
- Policies are pushed only to FTDs within the selected FMC domains.

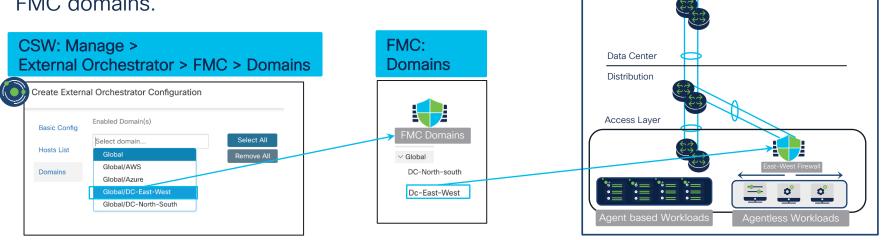

cisco live!

Internet Edge

### Secure Workload / Secure Firewall Integration Rule Ordering

- Absolute policies from Secure Workload map to mandatory rules in FMC access control policy.
- Default policies from Secure Workload map to default rules in FMC access control policy.
- Absolute and default policies from Secure Workload can be inserted at the top or bottom of the mandatory and default rules in the FMC access control policy.

| CSW UI: Manage > External<br>Orchestrator > FMC | FMC<br>Polic |                    | ess Control      |     |                           |                           |       |
|-------------------------------------------------|--------------|--------------------|------------------|-----|---------------------------|---------------------------|-------|
| Use Secure Workload Catch All                   | Manda        | atory - East-Wes   | st-Policy(0 - 5) |     |                           |                           |       |
|                                                 | 2            | Workload_go        | Any              | Any | Any                       | WorkloadObj_collector     | Allow |
| Enforcement Mode                                | 3            | Workload_go        | Any              | Any | WorkloadObj_collector     | Any                       | Allow |
| Merge                                           | 4            | Workload_go        | Any              | Any | Any                       | WorkloadObj_collector     | Allow |
|                                                 | 5            | Workload_go        | Any              | Any | WorkloadObj_wss           | Any                       | Allow |
| Absolute Policies                               | 6            | Workload_go        | Any              | Any | Any                       | WorkloadObj_wss           | Allow |
|                                                 | V Defau      | ult - East-West-Pe | olicy (7-27)     |     |                           |                           |       |
| Insert above existing Mandatory rules -         | 7            | Workload_7         | Any              | Any | WorkloadObj_Ext_IP        | WorkloadObj_Default_EMEAR | Allow |
|                                                 | 8            | Workload_8         | Any              | Any | WorkloadObj_Web_Tier_Sapt | WorkloadObj_DB_Tier_Sapph | Allow |
| Default Policies                                | 9            | Workload_9         | Any              | Any | WorkloadObj_Contractors   | WorkloadObj_Proxy_VIP     | Allow |
| Insert above existing Default rules -           | 10           | Workload_10        | Any              | Any | WorkloadObj_DB_Tier_Sapph | WorkloadObj_Web_Tier_Sapp | Allow |
|                                                 | 11           | Workload_11        | Any              | Any | WorkloadObj_Default_EMEAR | WorkloadObj_Proxy_VIP     | Allow |

cisco ive!

7.0

## Secure Workload / Secure Firewall Integration

#### Better Object Naming

- Dynamic objects now have meaningful names on the Firewall Management Center.
- Simplifies the identification and mapping of the policies on Secure Workload and FMC.
- Naming Format WorkloadObj\_<CSW Inventory\_filter\_name>

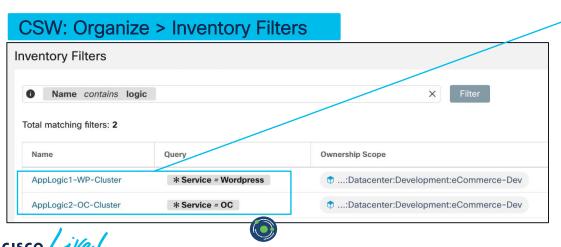

FMC: Objects > Object Management > External Attributes > Dynamic Objects

| Dynamic Objects                                                         |                                        |
|-------------------------------------------------------------------------|----------------------------------------|
| A dynamic object represents one or more attributes<br>control policies. | which can be dynamically mapped to the |
| Name                                                                    | Description                            |
| WorkloadObj_3k0cD8oUvyG843sWBbmqTg                                      | 3k0cD8oUvyG843sWBbmqTg                 |
| WorkloadObj_AD_DNS                                                      | 627218b2755f0229eb06f484               |
| WorkloadObj_Administrator                                               | 6332ebc8755f02217db9eee7               |
| WorkloadObj_AppLogic1_WP_Cluster                                        | 6332bd26497d4f1edbb54670               |
| WorkloadObj_AppLogic2_OC_Cluster                                        | 62b37a8f497d4f622a226709               |
| WorkloadObj_Back_End                                                    | 62b37afc755f02181d51c4e0               |
| WorkloadObj_collector                                                   | collector                              |
| WorkloadObj_Contractor_Bob                                              | 6332ec05755f0221bfba320f               |
| WorkloadObj_Front_End                                                   | 62b37ae3755f027a2e51ec81               |
| WorkloadObj_NFS                                                         | 62b37b1b497d4f622a22670c               |
| WorkloadObj_NTP                                                         | 627218db755f02214406957d               |
| WorkloadObj_OCI_DB_Workload                                             | 6315fb9e755f0272cab9f2cf               |
| WorkloadObj_Redis                                                       | 62b37ac5497d4f75f5226614               |
| WorkloadObj_SQL_Cluster                                                 | 62b37aaf755f027a2e51ec7e               |

### Fill out your session surveys!

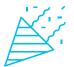

Attendees who fill out a minimum of four session surveys and the overall event survey will get **Cisco Live-branded socks** (while supplies last)!

Attendees will also earn 100 points in the **Cisco Live Challenge** for every survey completed.

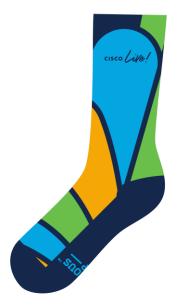

These points help you get on the leaderboard and increase your chances of winning daily and grand prizes

# Continue your education

- Visit the Cisco Showcase for related demos
- Book your one-on-one
   Meet the Engineer meeting
- Attend the interactive education with DevNet, Capture the Flag, and Walk-in Labs
- Visit the On-Demand Library for more sessions at <u>www.CiscoLive.com/on-demand</u>

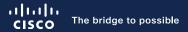

# Thank you

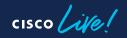

#CiscoLive

# **Cisco** Live Challenge

Gamify your Cisco Live experience! Get points for attending this session!

#### How:

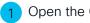

cisco / illen

- Open the Cisco Events App.
- Click on 'Cisco Live Challenge' in the side menu.
- Click on View Your Badges at the top.

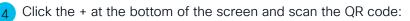

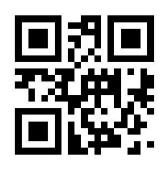

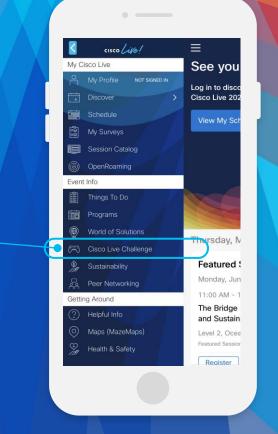

cisco live!

Let's go

#CiscoLive